## **UNIVERSIDAD NACIONAL DE INGENIERÍA**

## **FACULTAD DE INGENIERÍA MECÁNICA**

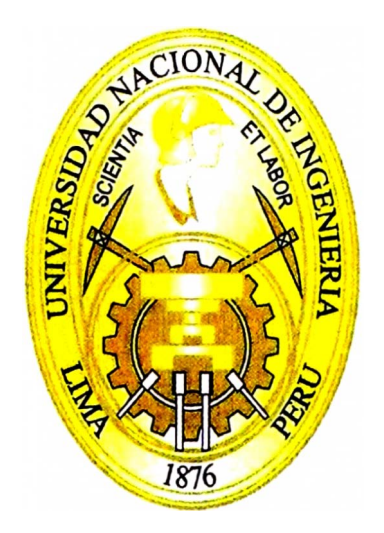

## **SOFTWARE DE SINCRONISMO DE EQUIPOS DE MANEJO PARA MÁQUINAS DE FORMACIÓN DE ENVASES DE VIDRIO**

## **INFORME DE SUFICIENCIA**

## **PARA OPTAR EL TÍTULO PROFESIONAL DE: INGENIERO MECATRÓNICO**

## **ANTONIO FERNANDO GUTÍERREZ ZALVIDEA**

**PROMOCIÓN 2006 - 1** 

**LIMA-PERÚ** 

**2012** 

## **ÍNDICE**

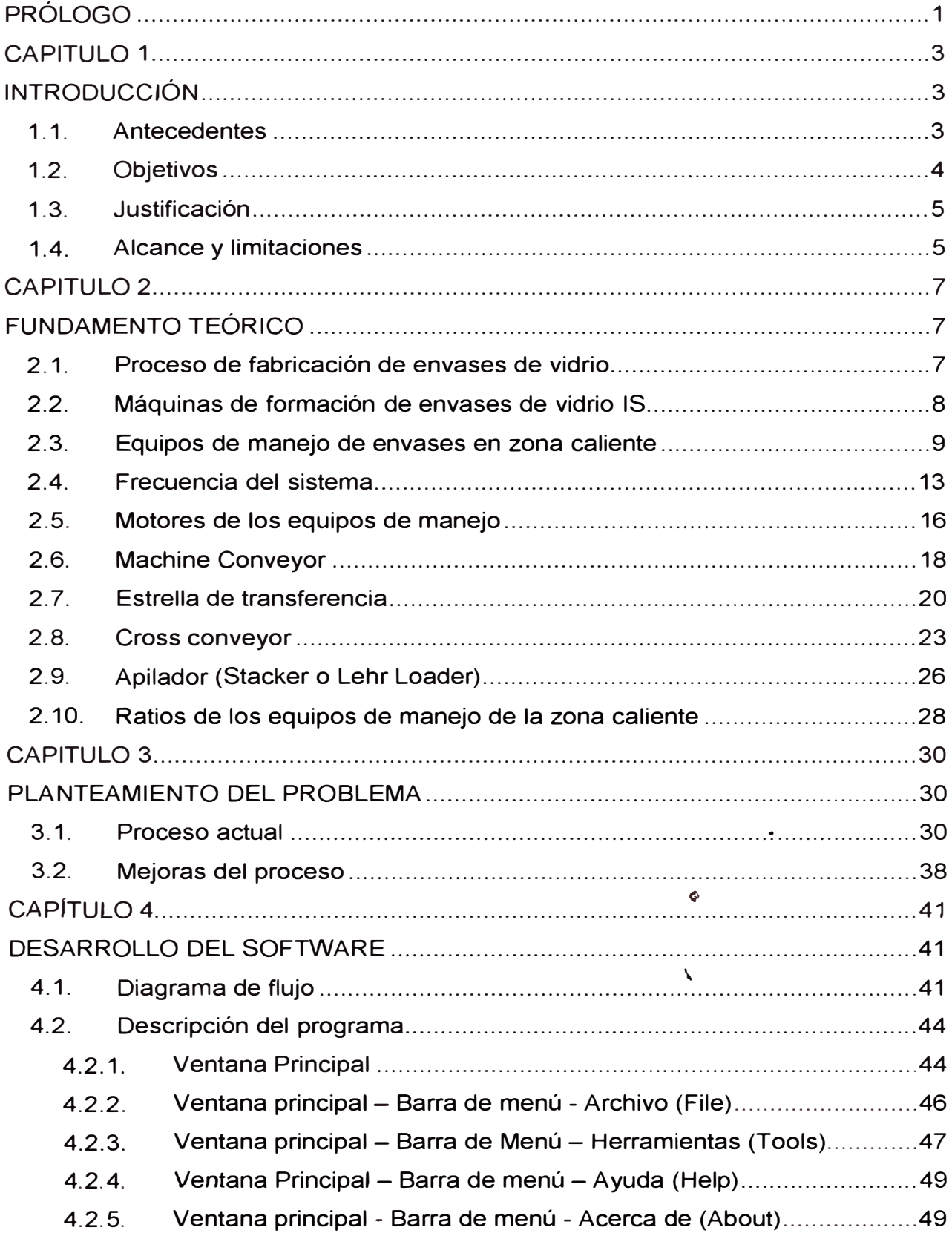

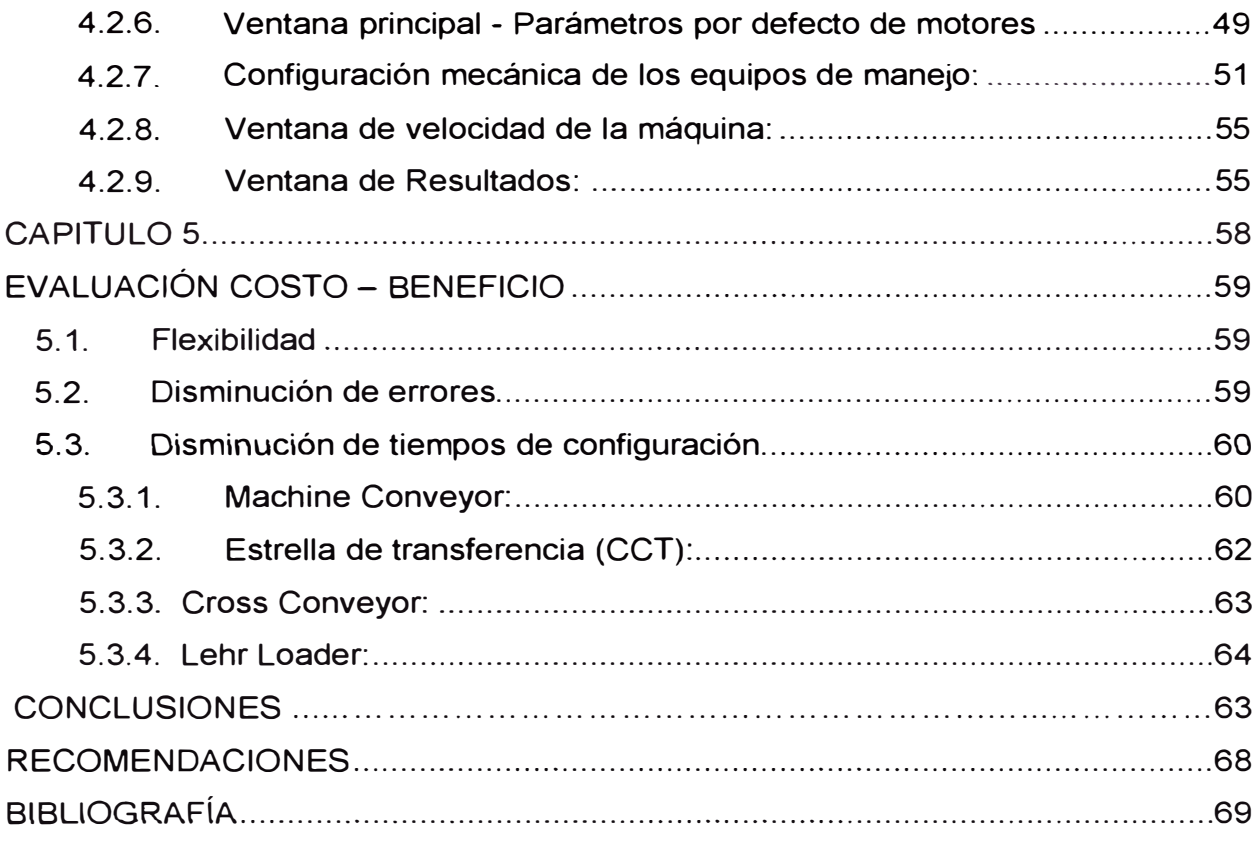

### **PRÓLOGO**

El presente trabajo presenta una mejora al proceso de sincronización de máquinas IS de formación de envases de vidrio. Una máquina IS (Individual Section) de formación de envases de vidrio, sincroniza numerosos equipos que le permiten transformar el flujo de vidrio líquido proveniente del horno en un flujo de botellas o envases.

El alcance de este trabajo, se limitará al sincronismo de los equipos de manejo en la zona caliente, es decir, aquellos equipos que se encargan de transportar los envases producidos por la máquina, hasta el horno de recocido que alivia las tensiones internas del envase producto, producidas por proceso de formación.

Los equipos de manejo de envases en La zona caliente, son controlados típicamente en lazo abierto y las velocidades requeridas para cada motor deben ser ingresadas de manera manual.

Si bien, es posible desarrollar nuevos equipos de control que automaticen el proceso de cálculo de velocidad, este trabajo busca una solución que no requiera una renovación de los equipos existentes debido a que las numerosas plantas cuentan con numerosa maquinaría y con esta tecnología.

El resultado final de este trabajo consistirá en diseñar un software que permita a los operadores e ingenieros de la compañía, calcular la velocidad requerida para cada motor, el valor o ratio que debe ser ingresado al sistema de sincronismo y la obtención de los límites de operación de estos equipos.

# **CAPÍTULO 1 INTRODUCCIÓN**

#### **1.1. ANTECEDENTES**

El proceso de formación de envases de vidrio fue revolucionado a finales de 1800, cuando Michael Joseph Owens inventó la máquina automática de formación de envases de vidrio.

La máquina de formación de envases de Owens, trabajaba de manera rotativa, posicionando la moldura debajo del flujo de vidrio. Luego hacia 1924 Henry W. Ingle y Charles Goodwin Smith, patentaron la máquina de formación de envases de vidrio de secciones individuales, en la cual las molduras permanecían fijas y el vidrio era direccionado hacia ellas.

La máquina de secciones individuales o IS por sus siglas en inglés (Individual Section) se convertiría en el modelo de máquina más difundida en la industria de los envases de vidrio.

Estas revoluciones tecnológicas, el aumento de la velocidad de producción de envases y la mejora de los estándares de calidad, crearon la necesidad de equipos auxiliares para la producción de envases de vidrio.

Dentro de estos equipos auxiliares tenemos los considerados equipos de manejo de envases de la zona caliente. Típicamente estos equipos pueden clasificarse en cuatro categorías: barredores (sweepouts), transportadores (conveyors), estrellas o transferencias (cct o transfers) y apiladores (stackers).

Los primeros modelos de estos equipos, así como las mismas máquinas de formación eran sincronizados de manera mecánica. Con el avance de la tecnología, estos sistemas de sincronismo mecánico fueron reemplazados por sistemas de sincronización electrónica.

Sin embargo en el proceso de renovación tecnológica, los estándares de las máquinas sincronizadas mecánicamente fueron adoptados por las máquinas electrónicas y estos siguen vigentes en la actualidad.

Estos estándares de configuración de equipos limitan la flexibilidad de la máquina y originan ajustes mecánicos innecesarios, pero cabe resaltar que garantizan una buena operación.

Los estándares, indican a través de tablas, los componentes mecánicos y los parámetros electrónicos con los que se deben configurar los equipos. Por tanto no es necesario un gran nivel de conocimiento del funcionamiento del sistema para lograr una correcta sincronización.

#### **1.2. OBJETIVOS**

#### **Objetivo General**

• Diseñar un software que permita a los operadores y técnicos de las máquinas sincronizar los equipos de manejo de envases de vidrio en zona caliente, para maximizar la flexibilidad de los equipos, reducir la cantidad de ajustes mecánicos requeridos para una nueva configuración y garantizar una correcta operación.

#### **1.3. JUSTIFICACIÓN**

Debido a que los estándares utilizados han sido adoptados de las configuraciones originales, en las cuales todos los sistemas eran sincronizados a través de relaciones mecánicas, la flexibilidad de los sistemas era limitada. Es por eso necesario contar con un nuevo método que permita aumentar la flexibilidad de la operación.

La selección de la configuración mecánica adecuada y la correcta selección de los parámetros electrónicos resulta muchas veces complicada para el personal a cargo de la puesta en marcha de la máquina y esto ha generado numerosas pérdidas en la producción.

La selección de configuraciones y parámetros más allá de los estándares permiten reducir el número de cambios mecánicos necesarios en los equipos para poder trabajar en los diferentes escenarios requeridos por producción. La reducción de estos cambios mecánicos permite liberar de tareas innecesarias al personal de mantenimiento durante los cambios de trabajo y en algunos casos reducir el tiempo total utilizado en el cambio de trabajo.

#### **1.4. ALCANCES Y LIMITACIONES**

El software se diseñará para sincronizar máquinas de formación de envases de vidrio de un fabricante específico.

El sincronismo de los barredores, no será atacado puesto que la empresa que manufactura estas máquinas, ya cuenta con un software que soporta este proceso. El uso de estos dos softwares, permitirán el correcto sincronismo de los equipos de manejo de envases en la zona caliente.

El software podrá adaptarse a otras tecnologías utilizando algunas opciones predefinidas.

El factor de corrección de los parámetros de los conveyors para compensar el estiramiento de las cadenas transportadoras, no será analizado en este informe.

Este trabajo se aplica a los llamados "equipos mecánicos" (en lazo abierto) y excluye los llamados "equipos servo" (en lazo cerrado) de manejo en la zona caliente. El sincronismo y los motores utilizados son distintos para cada uno de estos sistemas, sin embargo encontramos en numerosas máquinas sistemas híbridos que incluyen equipos tanto "mecánicos" como "servos". Aproximadamente en la actualidad el 65% de las máquinas utilizan equipos completamente "mecánicos", un 11% equipos totalmente "servos" y un 24% equipos híbridos, para el manejo de los envases en zona caliente.

# **CAPÍTULO 2 FUNDAMENTO TEÓRICO**

### **2.1. PROCESO DE FABRICACIÓN DE ENVASES DE VIDRIO**

El proceso de fabricación de envases de vidrio se inicia en un horno de fundición donde se mezclan las materias primas: arena, piedra caliza y carbonato de sodio así como del llamado "casco" o vidrio reciclado.

Este horno produce de manera continua un flujo de vidrio fundido a temperaturas de alrededor de 1565<sup>º</sup>C, que fluye hacia las máquinas de formación de envases a través de unos canales refractarios a temperatura controlada acondicionando el vidrio a los requerimientos del proceso.

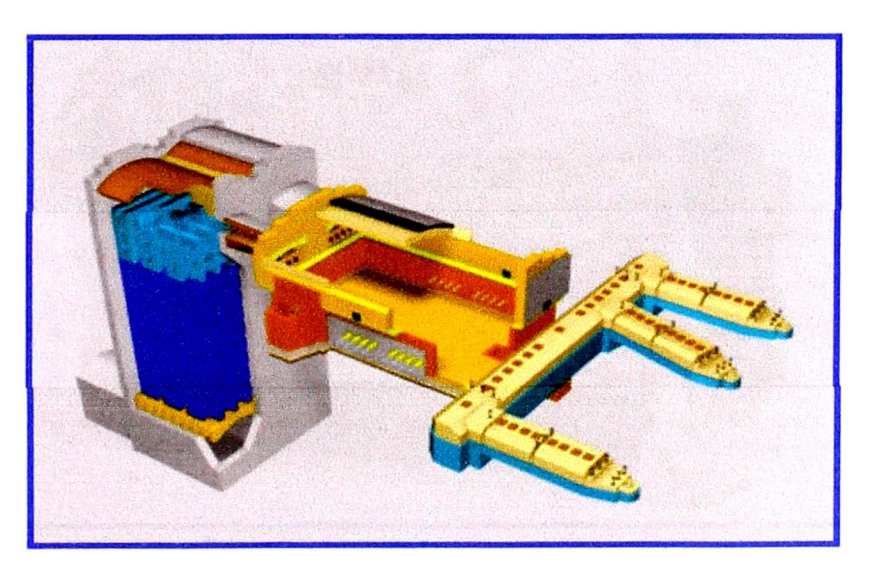

**Figura 2.1 - Horno fundición de vidrio** 

Al final del canal refractario, se encuentran un conjunto de equipos conocidos como alimentador, que se encargan de generar a partir del flujo de vidrio proveniente del canal, gotas de vidrio que finalmente se convertirán en los envases.

Estas gotas de vidrio deben tener determinada forma, peso y temperatura (aproximadamente 1150<sup>º</sup>C) dependiendo del envase que se producirán en la máquina. Los alimentadores pueden producir de una a cuatro gotas simultáneamente dependiendo del tipo de máquina que debe alimentar.

#### **2.2. MÁQUINAS DE FORMACIÓN DE ENVASES DE VIDRIO IS**

Las máquinas de formación de envases de vidrio IS (ó de secciones individuales) son máquinas de alta producción. Estas máquinas están constituidas de secciones idénticas que trabajan de manera paralela y cada una con la capacidad de generar envases a partir de las gotas vidrio proveniente del alimentador.

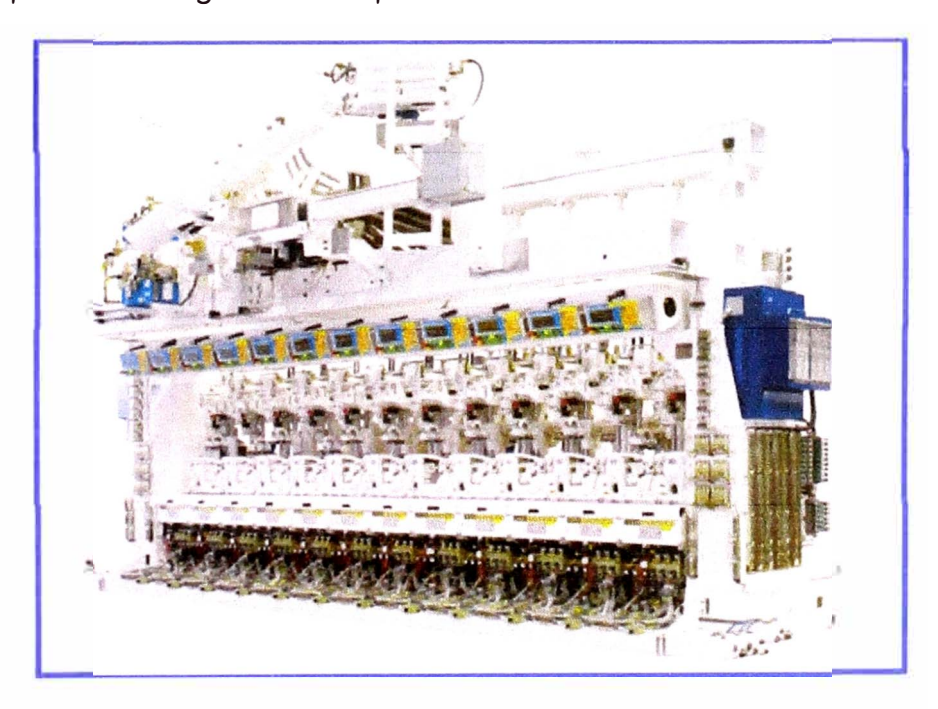

**Figura 2.2 - Máquina IS** 

Las máquinas de formación IS de envases de vidrio suelen tener de 6 a 12 secciones **y** cada sección puede tener de una a cuatro cavidades o lo que es equivalente procesar de una a cuatro gotas por ciclo dependiendo del modelo de la máquina.

Las gotas producidas por el alimentador son direccionadas hacia cada una de las secciones individuales por medio de un equipo conocido como distribuidor de gotas **y** por los llamados equipos de entrega.

Las máquinas de formación de envases de vidrio, por lo general pueden trabajar en dos procesos básicos B&B (ó soplo **y** soplo) **y** P&B (ó prensa **y** soplo). Dentro del proceso de P&B, encontramos un sub-proceso llamado NNPB, que se utiliza para envases con un terminado menor a 70mm.

La formación del envase en la máquina IS, se produce en dos etapas, la primera de ellas consiste en la formación de una pre-forma y la segunda en la formación del envase propiamente dicho. Durante todo el proceso, la máquina de formación se encarga de transformar la gota desde su forma original hasta la forma del envase y a disminuir la temperatura del vidrio para que el envase pueda ser transportado hacia el área de recocido.

#### **2.3. EQUIPOS DE MANEJO DE ENVASES EN ZONA CALIENTE**

Los envases de vidrio al salir de la máquina de formación contienen una gran tensión debido a la rápida transformación de forma y temperatura que se produjo desde su estado original de gota hasta el envase terminado ( el envase sale de la máquina a aproximadamente 590<sup>º</sup>C). Para aliviar esta tensión es necesario realizar un proceso de alivio de tensiones mediante temperatura, este proceso se realiza en un horno conocido como horno o Archa de Recocido.

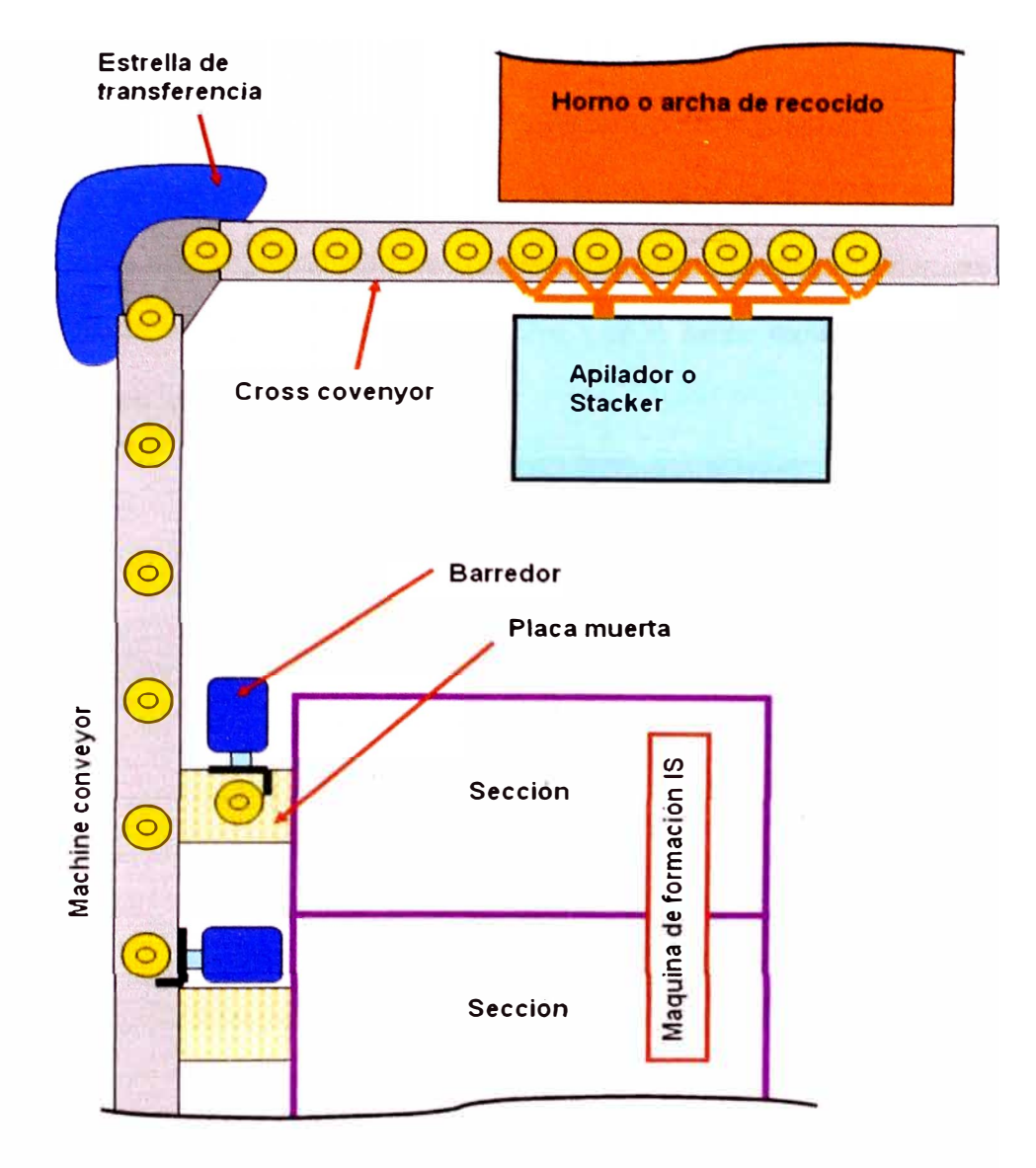

**Figura 2.3 - Manejo en zona caliente** 

Los envases deben transportarse de manera ordenada, estable y evitando cualquier contacto entre envases en esta etapa.

Para lograr transportar los envases de manera apropiada de la máquina hacia el horno de recocido, las máquinas IS por lo general vienen equipadas con cuatro equipos para el manejo de envases o también llamados equipos de manejo en zona

caliente: conveyor de máquina, estrella de transferencia, cross conveyor y apilador o stacker.

En la figura 2.3 se muestra el esquema general de configuración de los equipos de manejo en zona caliente de una maquina de formación de envases de vidrio IS. Los barredores son equipos que se utilizan para transportar las envases desde las secciones hacia el conveyor de la máquina, por lo tanto existen tantos barredores como secciones tenga la máquina.

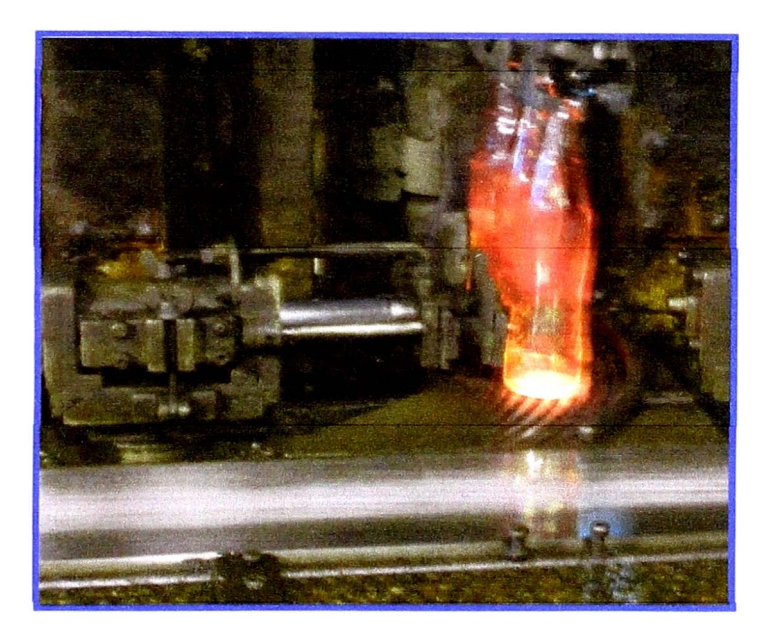

**Figura 2.4 - Barredor** 

Después del horno de recocido existen una serie de transportadores que llevan los envases a las zonas de inspección y de empaque, todo este conjunto de equipos son conocidos como equipos de manejo en la zona fría. Los envases que salen del horno de recocido se encuentran libres de tensiones y a la temperatura ambiente, por este motivo los envases pueden entrar en contacto sin dañarse.

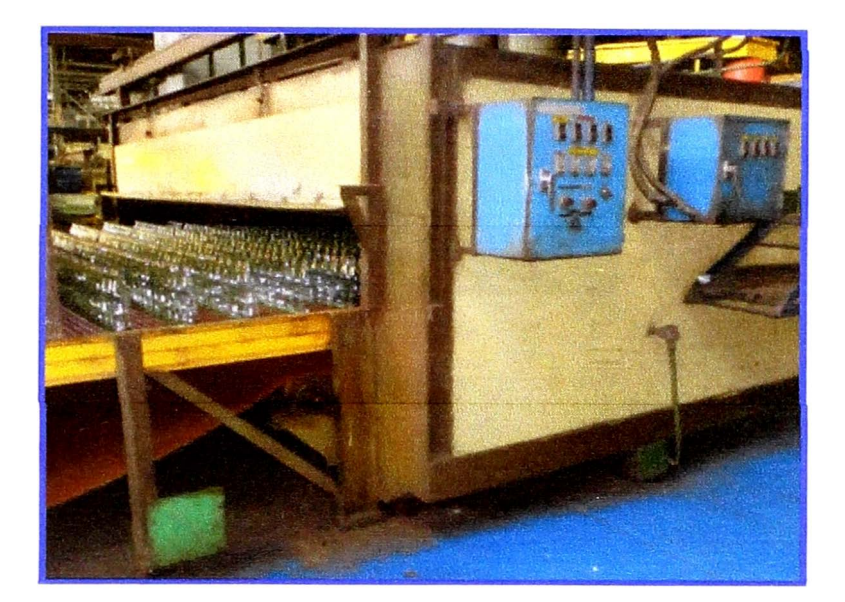

**Figura 2.5 - Horno de recocido** 

Los equipos de manejo de envases en la zona caliente en las máquinas IS en la actualidad son actuados por motores eléctricos síncronos y trabajan gobernados por variadores de frecuencia en un lazo abierto de control.

Estos sistemas de manejo en zona caliente deben estar sincronizados con la velocidad de la máquina de formación y entre si, para este propósito existe una frecuencia base que sincroniza todos los equipos de la máquina de formación, esta frecuencia es conocida como la frecuencia del sistema.

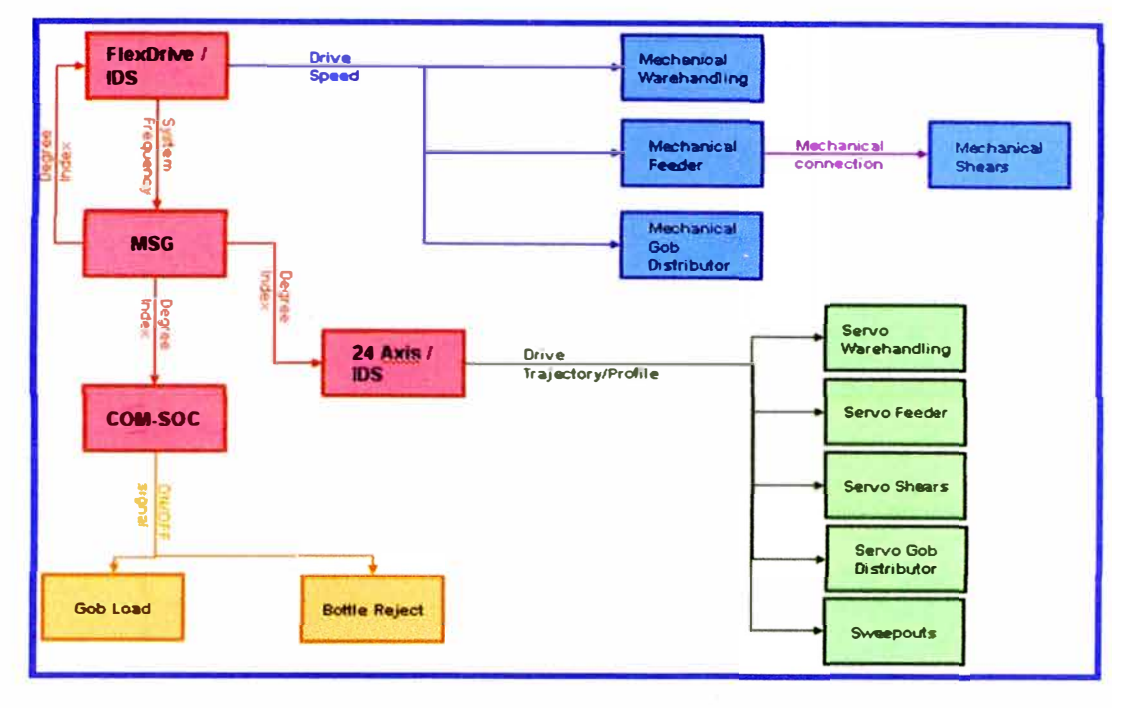

Figura 2.6 - Esquema de sincronismo Máquina IS

La velocidad de la máquina de formación se expresa en BPM o botellas por minuto producidas por toda la máquina. Otra forma de expresar la velocidad de las máquinas es el CR (o cavity rate). El CR equivale a la velocidad con que cada cavidad de una sección produce las botellas también es expresado en BPM.

#### $2.4.$ **FRECUENCIA DEL SISTEMA**

Actualmente los sistemas de sincronismo de los equipos de manejo en zona caliente de las máquinas IS, utilizan un tablero de inversores para controlar la velocidad de sus motores.

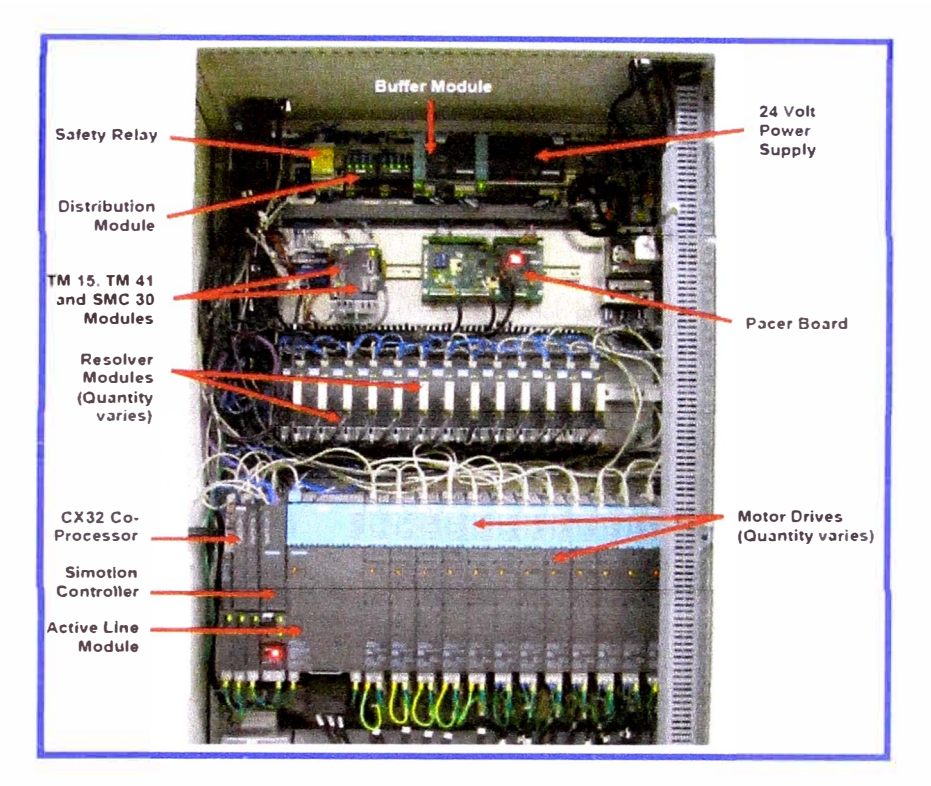

**Figura 2.7 - Tablero de Inversores** 

Además este tablero genera la frecuencia maestra para el sincronismo de todos los sistemas de la máquina. Esta frecuencia debe generarse según la velocidad a la cual se desea operar la máquina de formación.

A continuación presentamos un diagrama de bloques que muestra la lógica, que utiliza la programación del tablero de inversores para generar la frecuencia del sistema.

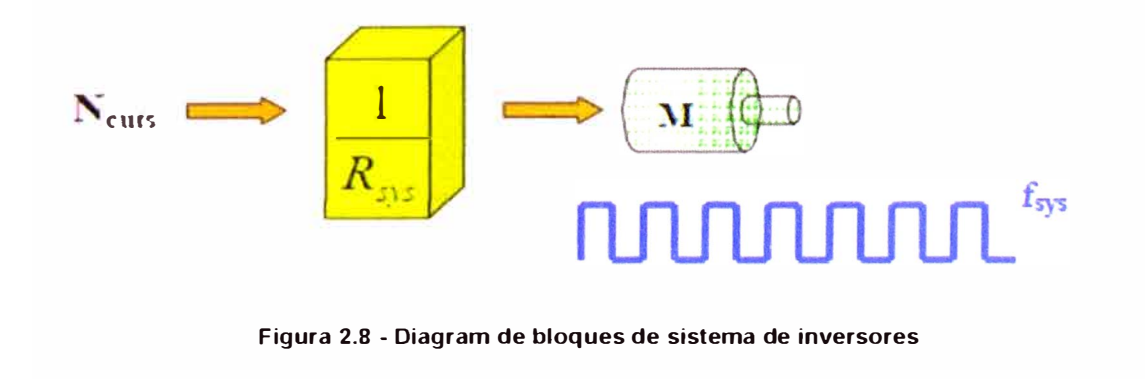

Velocidad del eje del motor virtual ( $\omega_{sys}$ ) vs. Cortes por minuto ( $N_{cuts}$ )

$$
Q_{sys} = N_{cuts} \times R_{sys} \quad \dots \quad (1)
$$

En la fórmula (1)  $\omega_{sys}$  es la velocidad angular del sistema en revoluciones por minuto,  $N_{\text{cuts}}$  es el número de cortes por minuto cortes por minuto y  $R_{\text{sys}}$  es el reducción equivalente de los parámetros del sistema.

• Ratio de maquina *(MR)* es uno de los parámetros electrónicos que se pueden ingresar en el sistema y se entiende de la siguiente forma:

$$
MR = \frac{revoluciones del motor virtual}{cicos}
$$
 (2)

También se sabe que un ciclo:

*Número de cortes por ciclo* = *Número de Secciones activas* ... . . . (3)

Luego de (2) y (3) en (1) se obtiene:

$$
MR = (Numero \ de \ Secciones \ activas \ ) \times R_{sys} \ \ \ldots \ \ (4)
$$

Por tanto R<sub>sys</sub> representa la combinación de MR y el número de secciones activas:

$$
R_{sys} = \frac{MR}{N \text{úmero de Secciones activas}}
$$
 (5)

Cortes por minuto  $(N_{\text{cuts}})$ , equivale al número de botellas por minuto producidas por la máquina (8PM) dividido entre el número de gotas que produce cada corte de las tijeras o lo que es equivalente el número de cavidades.

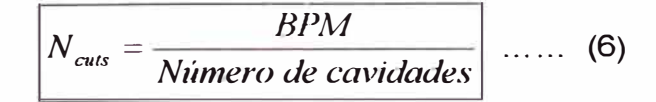

• Velocidad del motor virtual (wsys)

$$
\omega_{\rm sys} = \frac{MR \times BPM}{(Numero de cavidades) \times (Numero de Secciones activas)} = MR \times CR \quad (7)
$$

En (7) el número de secciones activas es el número de secciones para las cuales esta activadas para producir envases en la maquina de formación y CR es el "Cavity Rate" que equivale a la velocidad en botellas por minuto que cada una de las cavidades de cada sección produce por minuto.

Como se observa además de la velocidad de la máquina la frecuencia del sistema se genera afectada por un parámetro llamado MR o ratio de máquina. El valor configurado al MR o ratio de máquina, debe considerarse al momento de configurar los otros sistemas de la máquina.

• Dentro de la programación existe una relación entre la velocidad angular del sistema (rpm) y la frecuencia del sistema (Hz), a continuación presentamos esta relación, donde el número de polos por defecto es ocho, de manera emulado las características de un motor síncrono.

$$
\frac{\omega}{f} = \frac{\omega_{\text{nominal}}}{f_{\text{nominal}}} = \frac{\omega_{\text{max}}}{f_{\text{max}}} = \frac{120}{\# \text{ poles}} \quad \dots \quad (8)
$$

• Por lo tanto podemos presentar la relación de la siguiente entre frecuencia del sistema ( $f_{\text{sys}}$ ) y la  $\omega_{\text{sys}}$  de la siguiente forma:

$$
f_{sys} = \frac{\omega_{sys} \times f}{\omega} \quad \dots \quad (9)
$$

#### **2.5. MOTORES DE LOS EQUIPOS DE MANEJO**

Los motores utilizados por los equipos de manejo de las máquinas de formación, son de tipo síncrono trifásicos 230/460V de 8 polos, que trabajan a una velocidad de 1350rpm a 90Hz. La potencia del motor depende del equipo de manejo que gobierna, para los conveyor se utiliza típicamente motores de 5HP y para la estrella y apilador motores de 3HP.

La velocidad de cada uno de los motores de los equipos de manejo son sincronizados por la frecuencia del sistema, escalada por un factor conocido ratio. A continuación se muestra una gráfica con el comportamiento del motor de 5HP utilizado por los conveyors.

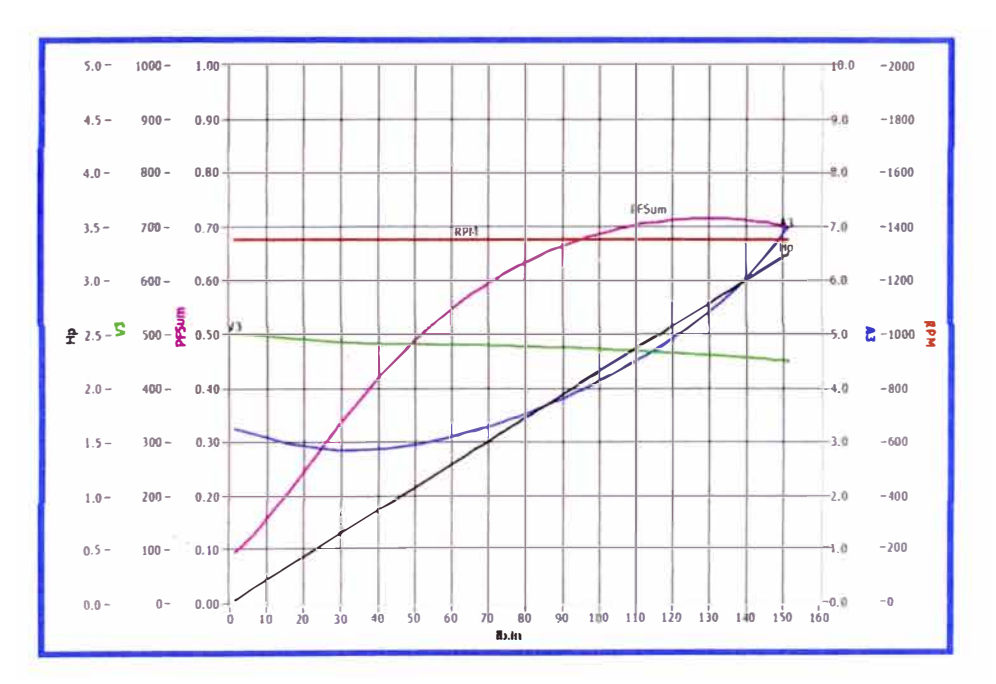

Figura 2.9 - Gráfica de motores estándar - V3 voltaje, A3 corriente, PFsum factor de potencia, RPM velocidad en revoluciones por minuto, Hp potencia.

#### **2.6. MACHINE CONVEYOR**

El machine conveyor, es una banda transportadora que se encarga de recibir los envases provenientes de la máquina de formación y los llevarlos hacia la estrella de transferencia. En el recorrido el fondo del envase continúa enfriándose mediante aire que fluye a través de la banda o cadena.

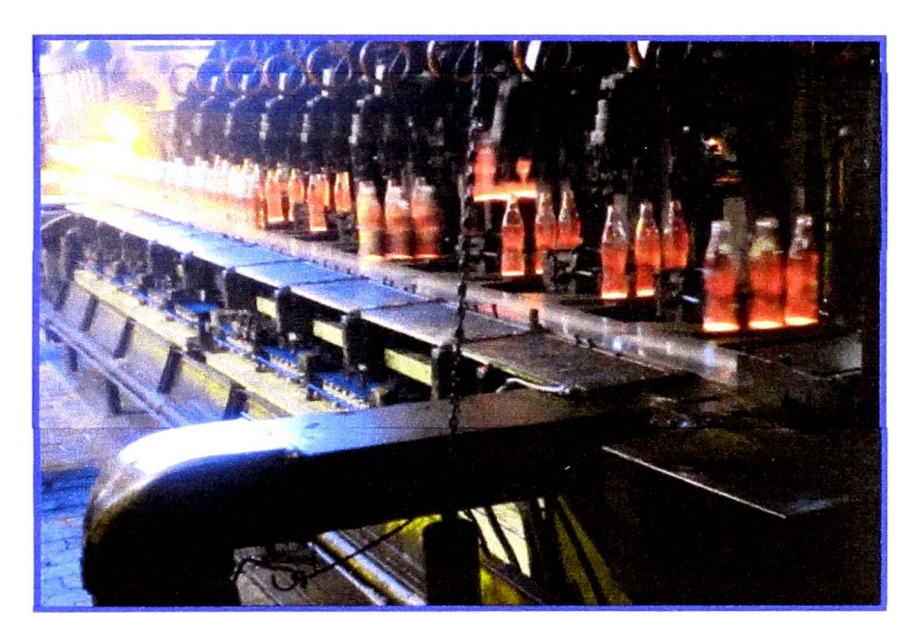

**Figura 2.10 - Machine conveyor** 

A continuación se presentan los términos y las fórmulas que deben considerarse

para el cálculo teórico de la velocidad del motor del conveyor de la máquina.

Ware spacing (**WS**):

Distancia entre dos botellas de una misma cavidad de dos secciones consecutivas que viajan en el conveyor.

Velocidad del conveyor (CS):

Distancia que viaja una botella en el conveyor en un ciclo de máquina.

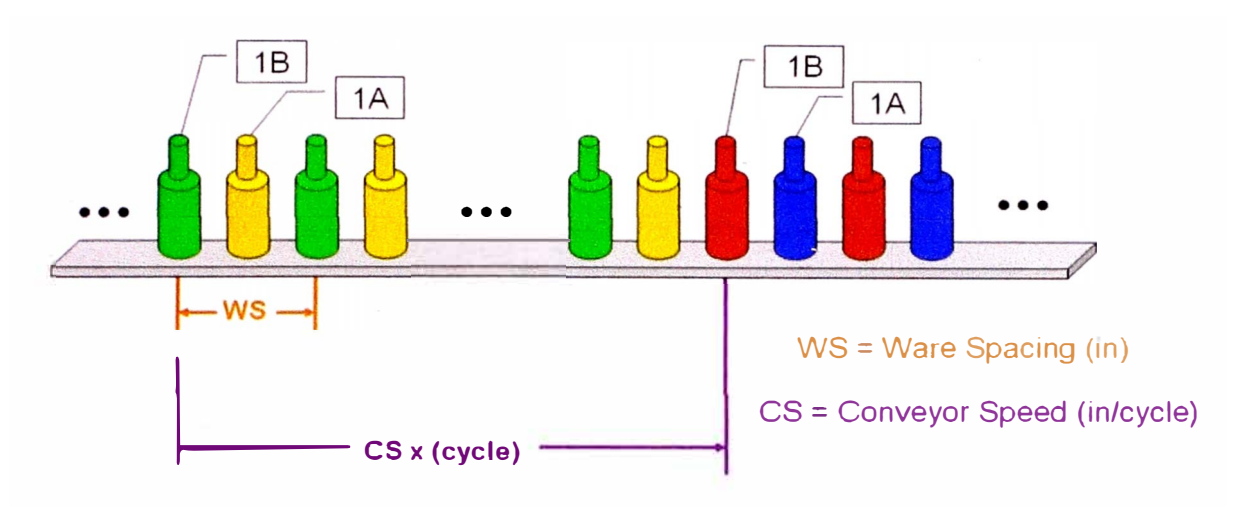

**Figura 2.11 - Espaciamiento en el conveyor** 

 $\overline{CS \times (1 cycle)} = WS \times (N$ umero de Secciones activas) [in] ...... (10)

Velocidad de malla del conveyor  $(v_{MC})$ :

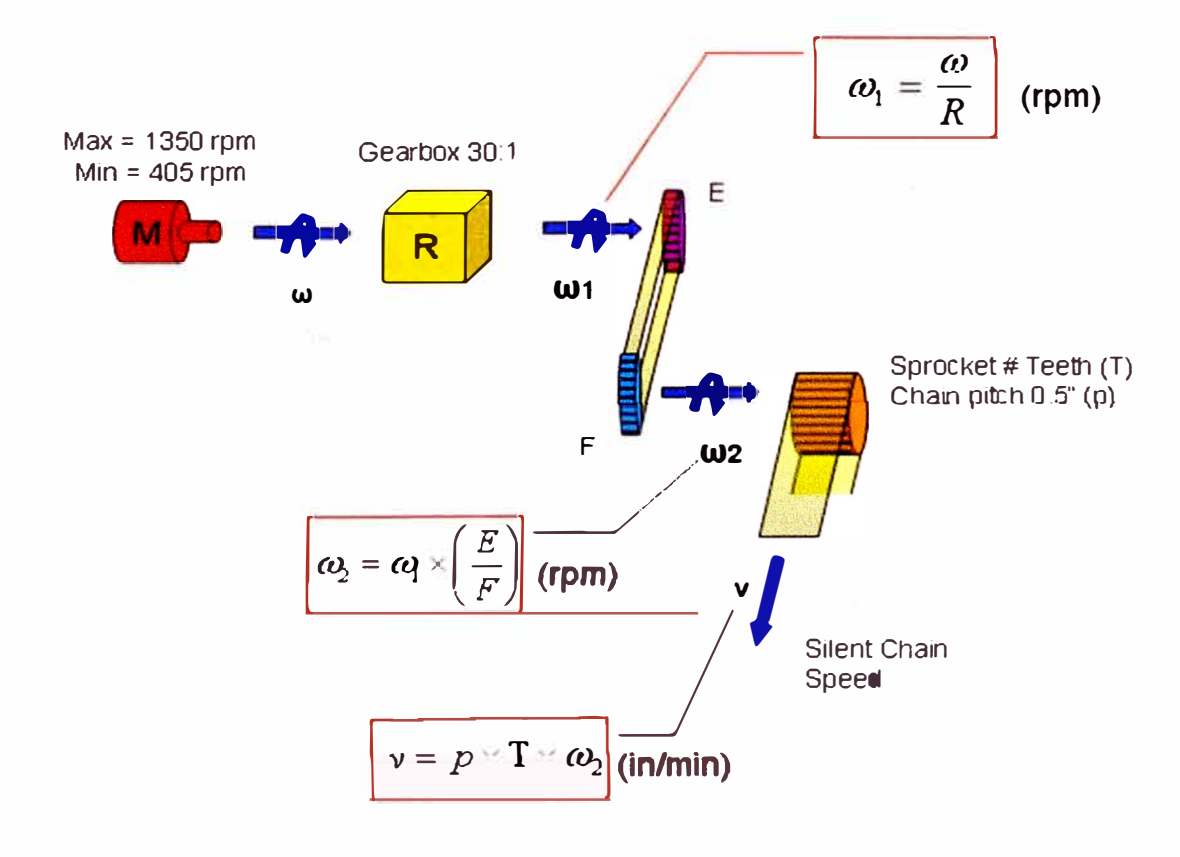

**Figura 2.12 - Esquema motriz machine conveyor** 

$$
\nu_{MC} = \omega_{MC \text{ motor}} \times \frac{E}{F \times R_{\text{Gearbox}}} \times T_{\text{sprocket}} \times p_{\text{silent chain}} \quad \text{[in/min]} \quad \dots \quad (11)
$$

- W<sub>MC motor</sub>: Velocidad del motor del Machine conveyor. [rpm]
- E & F: Ruedas dentadas del Machine conveyor. [# teeth]
- RGearbox: Reducción de Machine conveyor.
- T<sub>sprocket</sub>: Rueda dentada transmisora. [# teeth]
- p<sub>silent chain</sub>: Paso de malla del conveyor. [in]
- Tiempo de ciclo ( $t_{cycle}$ ):

$$
t_{cycle} = \frac{CS \times (1 cycle)}{v_{MC}} = \frac{WS \times (Number\ of\ active\ sec\ tions)}{v_{MC}} \text{ [min]} \quad (12)
$$

• Cavity rate *(CR)*: cada  $t_{cycle}$  minutos una botella es producida por una cavidad.

$$
CR = \frac{1 \text{ bottle}}{t_{cycle}} = \frac{(1 \text{ bottle}) \times v_{MC}}{WS \times (Number \text{ of active sections})}
$$
 [bpm] .... (13)

• Velocidad del motor del Machine conveyor *(WMcmotor)* 

$$
v_{\text{inductor}} = CR \times \left[ \frac{WS \times (Number\ of\ active\ sections) \times F \times R_{\text{Gearbox}}}{P_{\text{slent chain}} \times T_{\text{sprocket}} \times E} \right] [\text{rpm}] \dots (14)
$$

### **2. 7. ESTRELLA DE TRANSFERENCIA**

La estrella de transferencia (o curved chain transfer) es una cadena que se encarga de recibir los envases provenientes del conveyor de la máquina y trasladarlos al cross conveyor, dando un giro de 90° a flujo de envases.

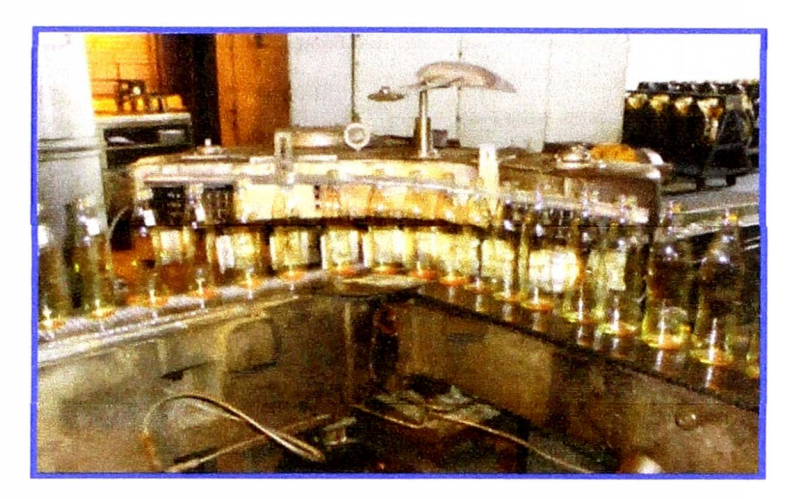

**Figura 2.13 - Estrella de transferencia** 

A continuación se presentan los términos y las fórmulas que deben considerarse para el cálculo teórico de la velocidad del motor la estrella de transferencia.

• Espaciamiento entre paletas *(PS)*

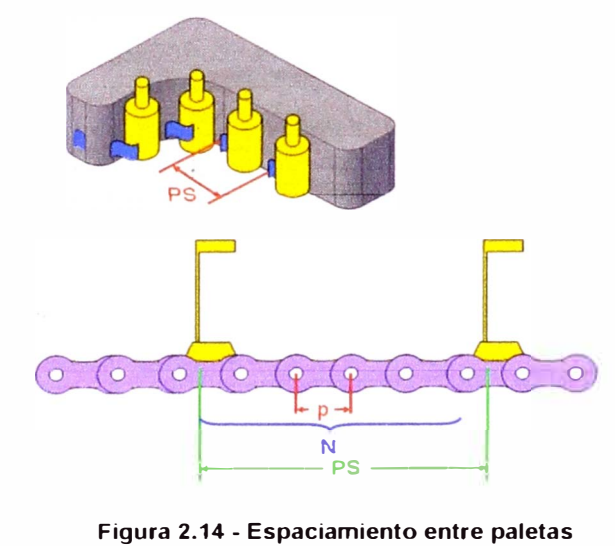

 $PS = N \times p_{chain}$  [in] ...... (15)

N: Número de eslabones entre dos paletas consecutivas.

P<sub>chain</sub>: CCT chain/sprocket pitch (¾" ó 1") [in] (NWT-08)

Velocidad de lineal de la cadena CCT *(veer)*

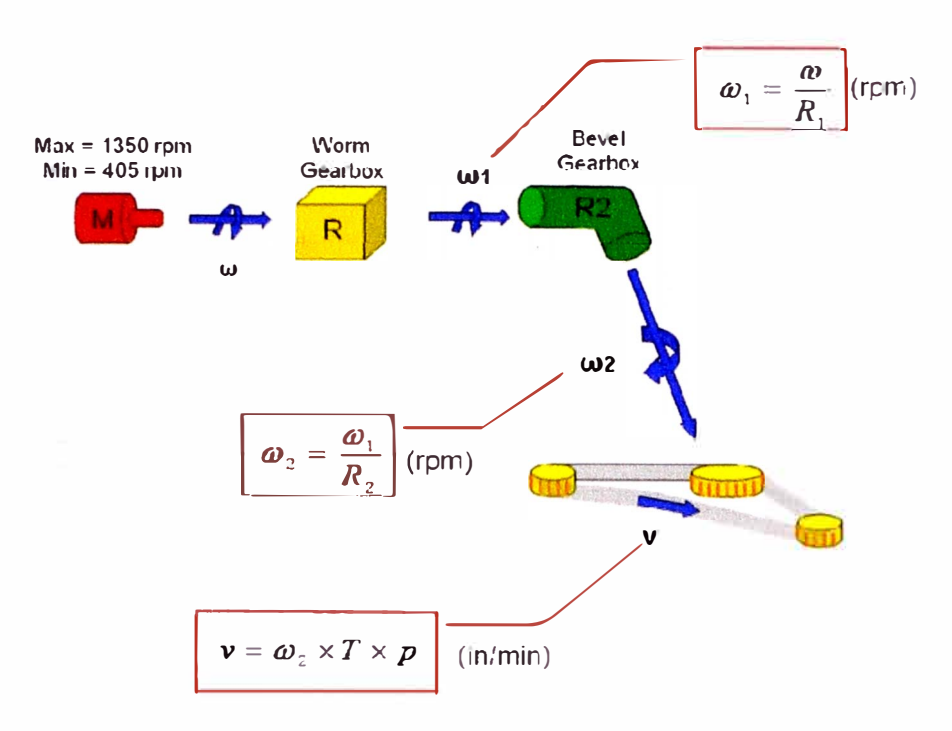

Figura 2.15 - Esquema motriz estrella de transferencia

$$
\nu_{CCT} = \omega_{CCT\,MOTOR} \times \frac{T_{\text{sprocket}} \times p_{\text{chain}}}{R_{\text{worm}} \times R_{\text{Bevel}}} \quad \text{[in/min]} \quad .... \quad (16)
$$

- $\omega_{\text{CCT motor}}$ : Velocidad del motor CCT [rpm]
- $R_{worm}$ : Reducción sinfín-corona CCT.
- Reducción angular CCT.  $R_{\text{Bevel}}$ :
- Rueda dentada transmisora CCT. [# teeth]  $T_{\text{sprocket}}$
- Paso de cadena CCT. [in] Pchain:
- BPM (botellas por minuto) vs. VccT

$$
BPM = \frac{v_{cct}}{PS} = CR \times (Numero de Sections actions) \times (Numero de cavidades)
$$
 (17)

#### CCT motor speed (WCCT MOTOR)

$$
\omega_{\text{CCTMOTOR}} = CR \times \left[ \frac{PS \times R_{\text{worm}} \times R_{\text{Bevel}} \times (Numerode\text{Secciones}atrix\text{as}) \times (Numerode\text{cavidade})}{T_{\text{sprocket}} \times P_{\text{sprocket}}}
$$

#### $[rpm]$  ...... (18)

La fórmula anterior, corresponde al CCT modelo NWT-08; utilizando un procedimiento similar obtenemos la fórmula para el CCT modelo NWT-032.

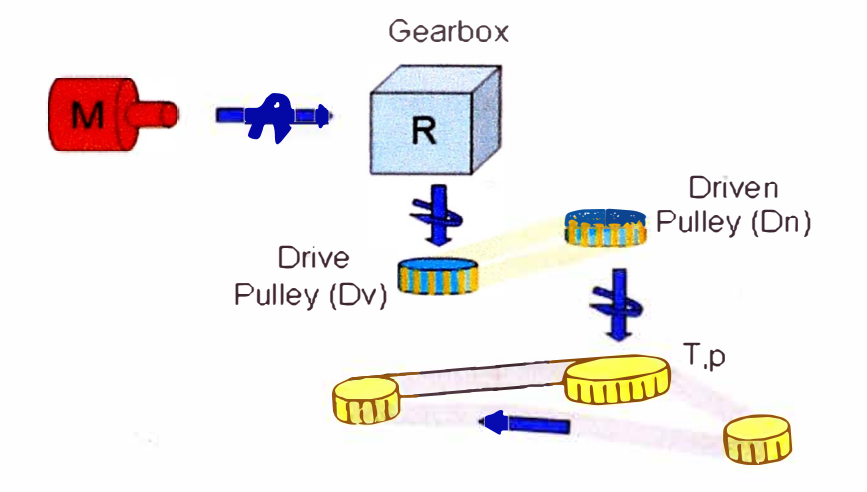

Figura 2.16 - Esquema motriz NWT-032

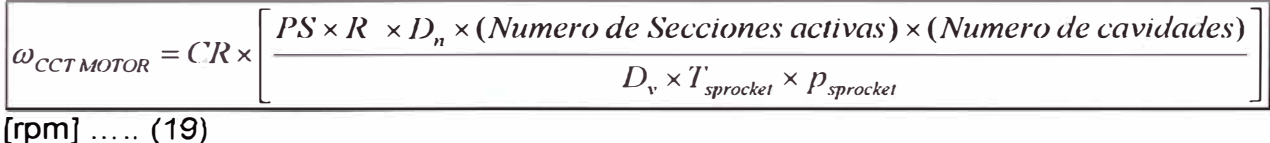

#### $2.8.$ **CROSS CONVEYOR**

El cross conveyor es una banda transportadora que se encarga de recibir los envases provenientes de la estrella y los posiciona frente a la entrada del horno de recocido para que el apilador los desplace hacia su interior.

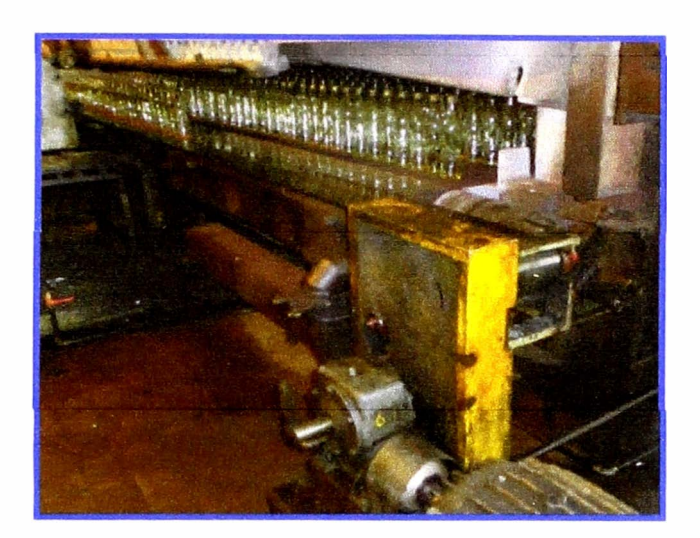

**Figura 2.17 - Cross conveyor** 

A continuación se presentan los términos y las fórmulas que deben considerarse para el cálculo teórico de la velocidad del motor del cross conveyor.

• Distancia entre bolsillos *(PD)*

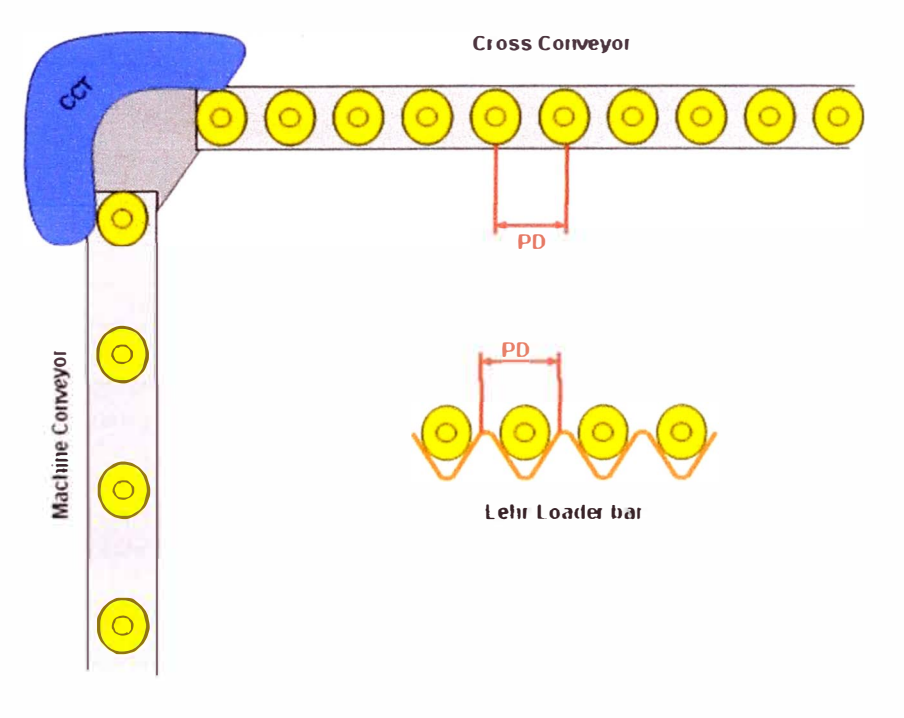

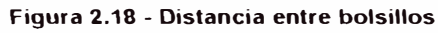

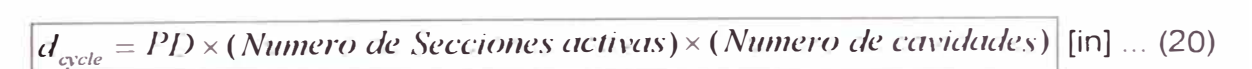

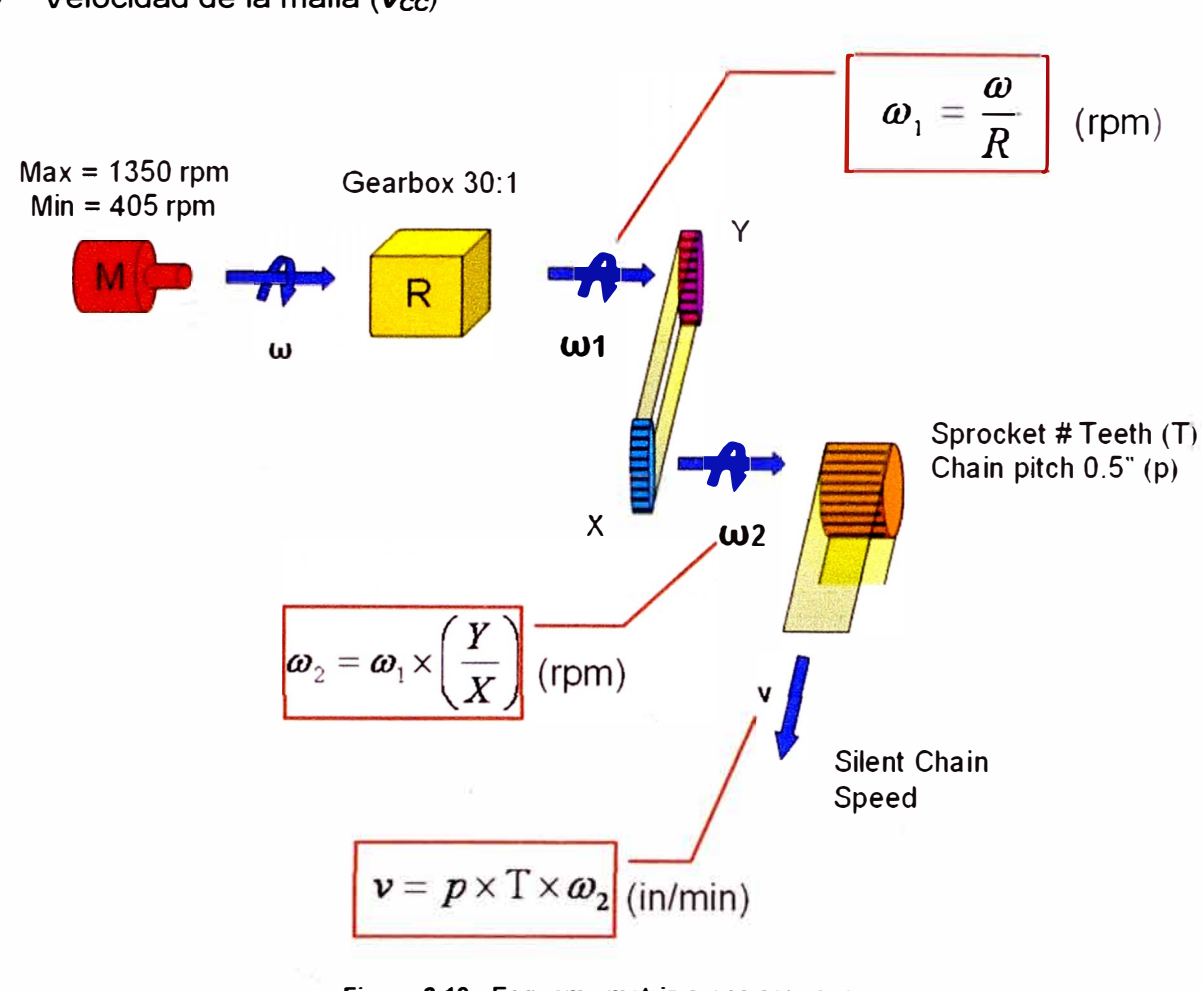

Velocidad de la malla  $(v_{cc})$ 

**Figura 2.19 - Esquema motriz cross conveyor** 

$$
v_{CC} = w_{CC\ MOTOR} \times \frac{Y}{X \times R_{Gearbox}} \times T_{sprocker} \times p_{sident\ chain}
$$
 [in/min].... (21)

- W<sub>CC motor</sub> : Velocidad del motor del Cross conveyor [rpm]  $\overline{\phantom{a}}$
- X & Y: Ruedas dentadas Cross conveyor. [# teeth]
- R<sub>Gearbox</sub>: Reducción Cross conveyor. ×.
- Tsprocket: Rueda transmisora de la malla. [# teeth]
- Psilent chain: Paso de malla del cross conveyor. [in]

• Tiempo de ciclo *(tcycte):* 

$$
I_{cycle} = \frac{d_{cycle}}{v_{CC}} = \frac{PD \times (Numerale \, \text{Secciones} \, \text{trivial}) \times (Numerale \, \text{cavidade})}{v_{CC}} \quad \text{[min]} \quad \dots \quad (22)
$$

Cavity rate *(CR)*: cada  $t_{cycle}$  minutos una botella es producida por una cavidad.

$$
CR = \frac{1 \, bottle}{t_{cycle}} = \frac{(1 \, bottle) \times v_{cc}}{PD \times (Numerode \, Seccionesactivas) \times (Numerode \, cavidade)} \text{[bpm]}...
$$

... (23)

• Velocidad del motor del Cross conveyor *(wMcmotor)*

$$
\omega_{CC\,motor} = CR \times \left[ \frac{PD \times (Numbero de Secciones activas) \times (Numbero de cavidades) \times X \times R_{Gearbox}}{P_{slent chan} \times T_{sprocket} \times Y} \right]
$$

 $[rpm]$  ...... (24)

### **2.9. APILADOR (STACKER O LEHR LOADER)**

El apilador o Lehr loader es un equipo que desplaza los envases mediante una barra de manera paralela al cross conveyor hacia la entrada del el horno de recocido. La barra del apilador desplaza los envases desde la banda o cadena del cross conveyor hacia la malla transportadora del horno de recocido.

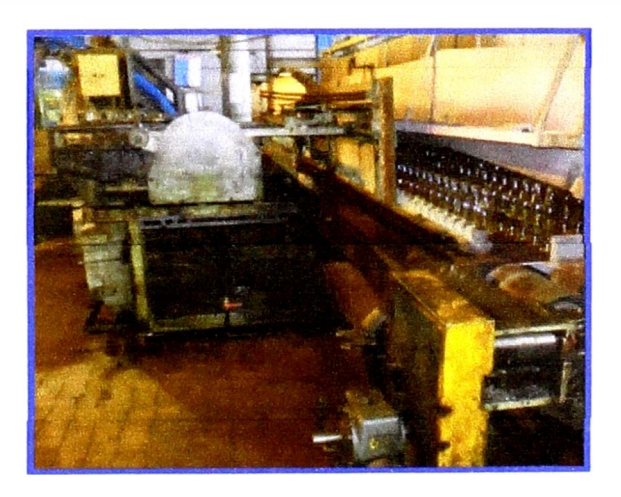

**Figura 2.20 - Apilador** 

A continuación se presentan los términos y las fórmulas que deben considerarse para el cálculo teórico de la velocidad del motor del apilador.

• Número de botellas por línea en el horno de recocido *(BA)*

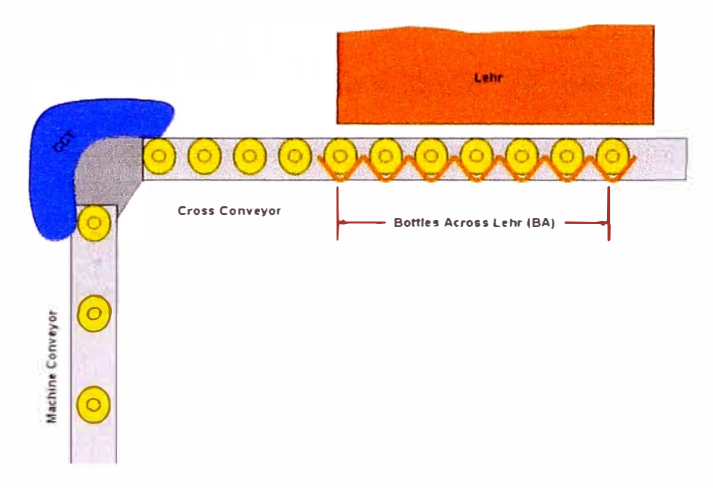

**Figura 2.21 - Numero de botellas por línea** 

Número de barridos por minuto  $(N_{push})$ 

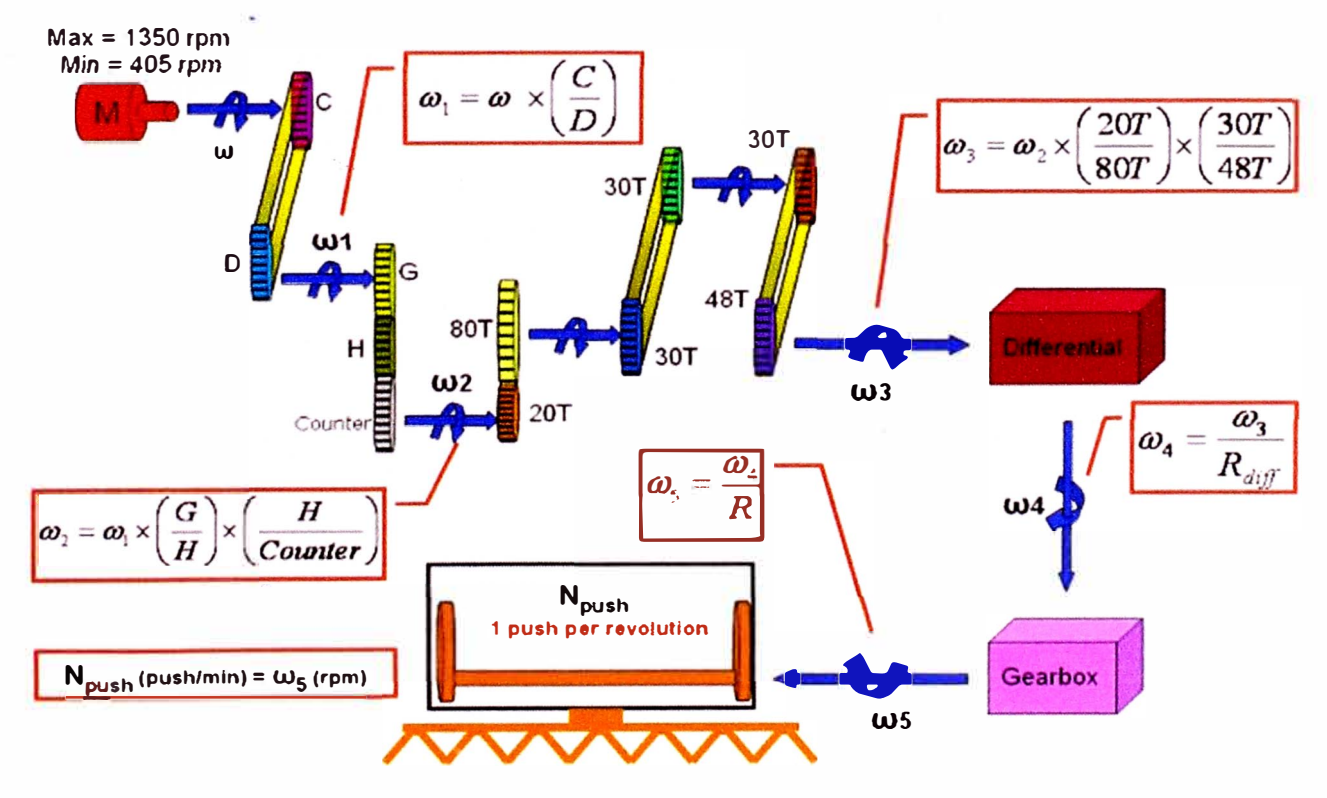

**Figura 2.22 - Esquema motriz apilador** 

$$
N_{\text{push}} = \omega_{LL\text{ MOTOR}} \times \left[ \frac{C}{D} \times \frac{G}{H} \times \frac{H}{\text{Counter}} \times \frac{20}{80} \times \frac{30}{48} \times \frac{1}{R_{\text{dif}}} \times \frac{1}{R_{\text{Geatbox}}}\right] [\text{push/min}] \dots (25)
$$

- W<sub>LL motor</sub>: Velocidad del motor del Lehr loader. [rpm]
- C, D, G & H: Ruedas dentadas variables Lehr Loader. [# teeth]
- Counter: Rueda contadora Lehr loader. [# teeth]
- 20, 80, 30,48: Ruedas dentadas fijas Lehr Loader. [# teeth]
- R<sub>diff</sub>: Reducción del diferencia.
- R<sub>Gearbox:</sub> Reducción Lehr loader.

**• 8PM VS. Npusch** 

 $BPM = N_{push} \times (BA) = CR \times (N$ umero de Secciones activas)  $\times$  *(Numero de cavidades)* [bpm] ...... (26)

Lehr loader motors speed  $(\omega_{LL\,MOTOR})$ 

$$
\omega_{LLMOTOR} = CR \times \left[ \frac{D \times CountexR_{diff} \times R_{Gearbox} \times 6.4 \times (Numerode\;Seccionesactivas) \times (Numerode\; cavidades)}{C \times G \times BA} \right]
$$

[rpm] ...... (27)

#### **2.1 O. RATIOS DE LOS EQUIPOS DE MANEJO DE LA ZONA CALIENTE**

Una vez calculadas las velocidades de los motores de los equipos de manejo en zona caliente necesarias para obtener el flujo ordenado de envases deseado, se debe configurar el sistema electrónico de sincronismo, es decir programar el tablero de inversores apropiadamente.

Para configurar la velocidad de cada uno de los equipos de manejo en la zona caliente, el sistema tiene un parámetro de configuración por equipo, que relaciona

la frecuencia del sistema con la frecuencia del motor de cada equipo. Estos parámetros son conocidos como ratios. A continuación mostramos las fórmulas que muestran esta relación entre las frecuencias.

• Ratio machine conveyor:

$$
r_{MC} = \frac{f_{MC\,MOTOR}}{f_{sys}} \quad \dots \quad (28)
$$

• Ratio de la estrella de transferencia:

$$
r_{CCT} = \frac{f_{CCT\ MOTOR}}{f_{sys}}
$$
 ...... (29)

• Ratio Cross conveyor:

$$
r_{CC} = \frac{f_{CC\,MOTOR}}{f_{sys}} \quad \dots \quad (30)
$$

• Ratio lehr loader:

$$
r_{LL} = \frac{f_{LL\,MOTOR}}{f_{sys}} \quad \dots \quad (31)
$$

# **CAPÍTULO 3 PLANTEAMIENTO DEL PROBLEMA**

#### **3.1. PROCESO ACTUAL**

La selección de la configuración mecánica y electrónica de los equipos de manejo se realiza actualmente a través de tablas de selección de componentes y parámetros. Estas tablas de selección se comenzaron a utilizarse con los equipos de manejo sincronizados mecánicamente, utilizando un solo motor motriz.

La evolución tecnológica de las máquinas IS (Individual Section), hízo que cada uno de los equipos de manejo cuente con un motor independiente controlado por un variador. Estos a su vez, se mantienen sincronizados a una sola frecuencia de sincronismo llamada frecuencia del sistema y girando a una velocidad constante escalada por una ratio electrónico.

La frecuencia base es producida de acuerdo a la velocidad en botellas por minuto que debe realizar la máquina IS, escalada por un parámetro electrónico de configuración llamado machine ratio (MR).

La selección de los ratios de los equipos de manejo, debe realizarse considerando tanto los parámetros electrónicos de la máquina IS como la configuración mecánica de cada uno de los equipos.

Para facilitar la tarea de selección de ratios y mantener una selección de componentes uniforme para los equipos de manejo de todas las máquinas IS, incluyendo tanto las que cuentan un único motor motriz como las para las que cuentan con motores independientes para los equipos de manejo, fueron creadas estas tablas de selección o estándares para sincronismo de los equipos de manejo.

Los ratios del machine conveyor y del cross conveyor son calculados de acuerdo al espaciamiento deseado entre envases, la configuración mecánica del equipo según las tablas estándar y la configuración electrónica de la máquina IS.

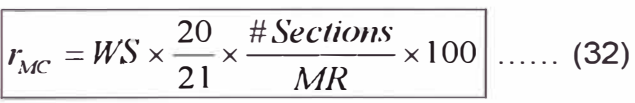

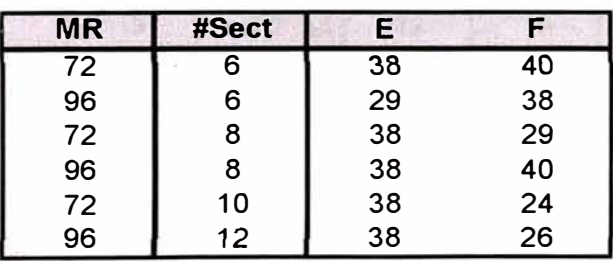

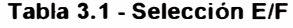

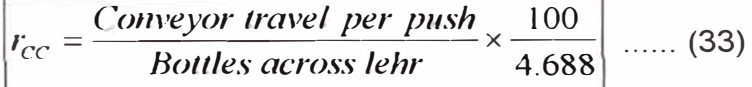

| <b>MR</b> | #Sect | #Gobs          |    |    |
|-----------|-------|----------------|----|----|
| 96        | 6     | 2              | 32 | 27 |
| 72        | 8     | $\overline{2}$ | 36 | 18 |
| 96        | 8     | $\overline{c}$ | 48 | 18 |
| 72        | 8     | 3              | 32 | 24 |
| 72        | 10    | $\overline{c}$ | 32 | 20 |
| 72        | 10    | 3              | 32 | 30 |
| 72        | 10    | 4              | 24 | 30 |
| 96        | 12    | 2              | 32 | 18 |
| 96        | 12    | 3              | 32 | 27 |

**Tabla 3.2 - Selección X/Y** 

La selección del ratio de la estrella de transferencia (CCT) debe ser 100% según el estándar y la configuración mecánica del equipo debe seleccionarse de acuerdo a la distancia entre paletas de la cadena y la configuración electrónica de la máquina IS.

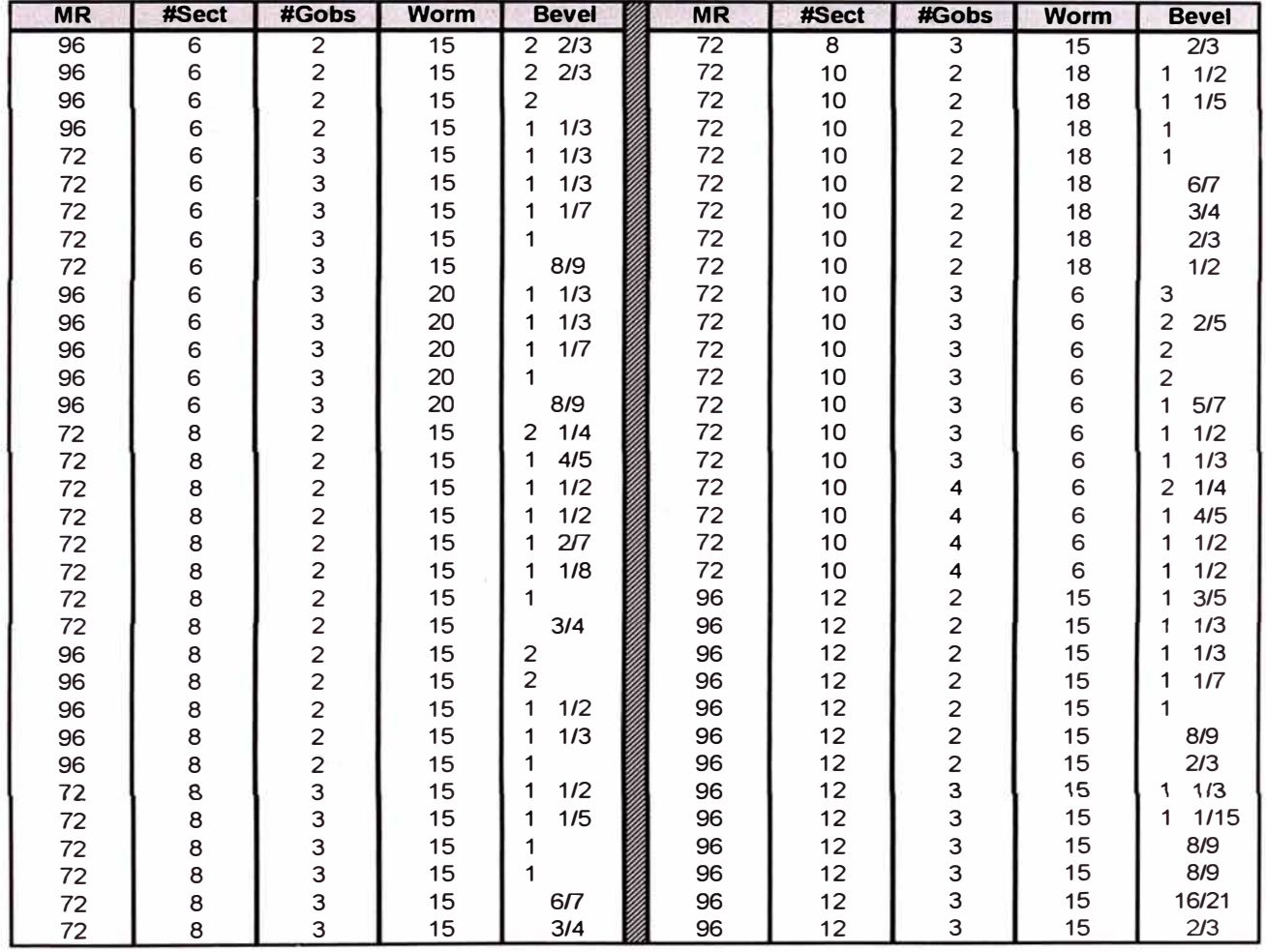

#### **Tabla 3.3 - Selección de reducciones**

La selección del ratio del apilador debe ser 100% según el estándar, la configuración mecánica debe seleccionarse de acuerdo al número de envases que se debe apilar a lo largo del horno de recocido y a la configuración electrónica de la máquina IS.

| # Sect | ΜR | C  | D  |
|--------|----|----|----|
| 6      | 72 | 30 | 40 |
| 8      | 72 | 36 | 36 |
| 10     | 72 | 40 | 32 |
| 8      | 96 | 30 | 40 |
| 12     | 96 | 36 | 32 |
|        | 60 | 36 | 30 |

**Tabla 3.4 - Selección** *CID* 

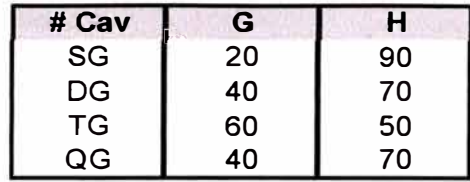

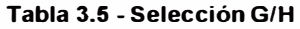

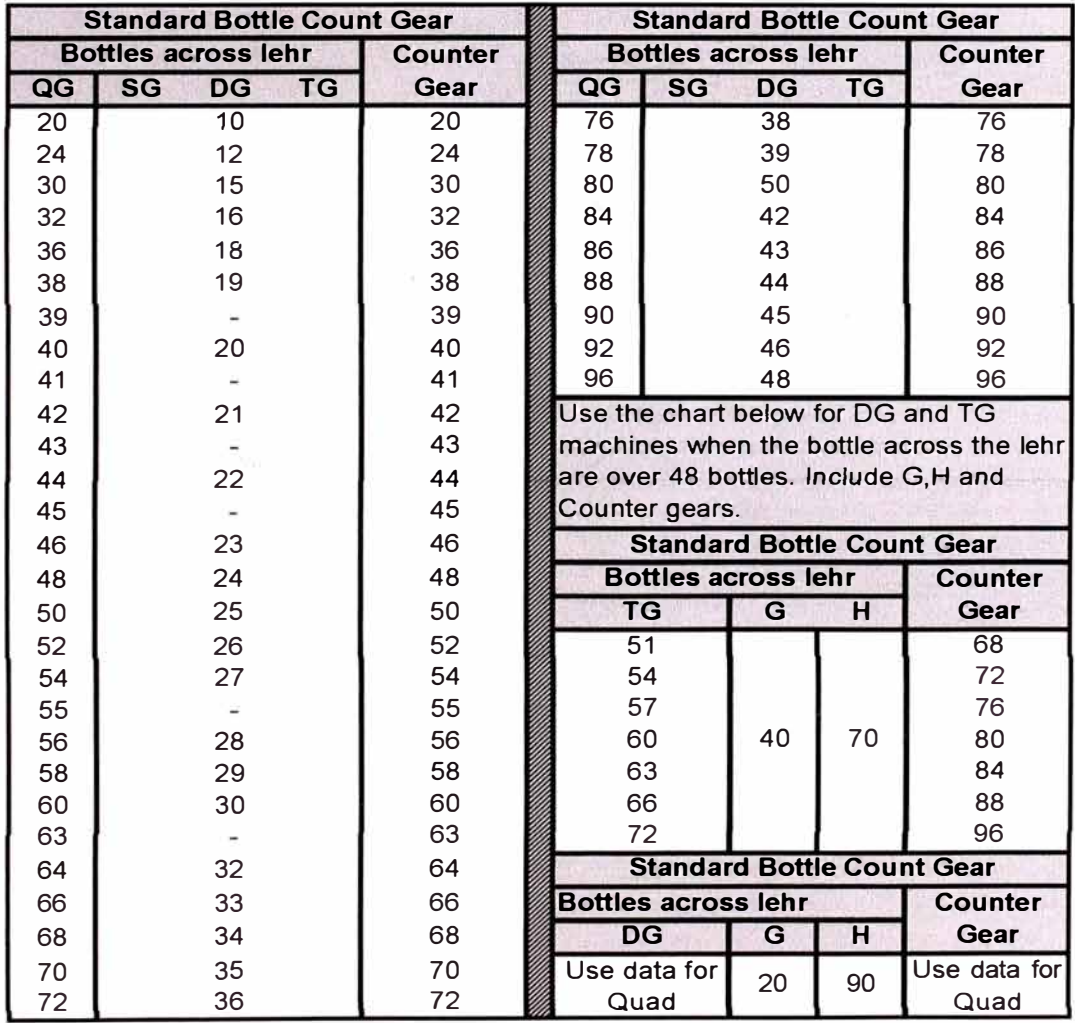

**Tabla 3.6 - Selección de rueda contadora**
En la figura 3.1, es el mapa del proceso actual de selección de partes mecánicas y parámetros electrónicos. Este mapa muestra los pasos que se deben seguir para realizar una selección estándar de los parámetros y adicionalmente muestra los vacíos existentes en el proceso para trabajar fuera de los casos considerados en las tablas de configuración.

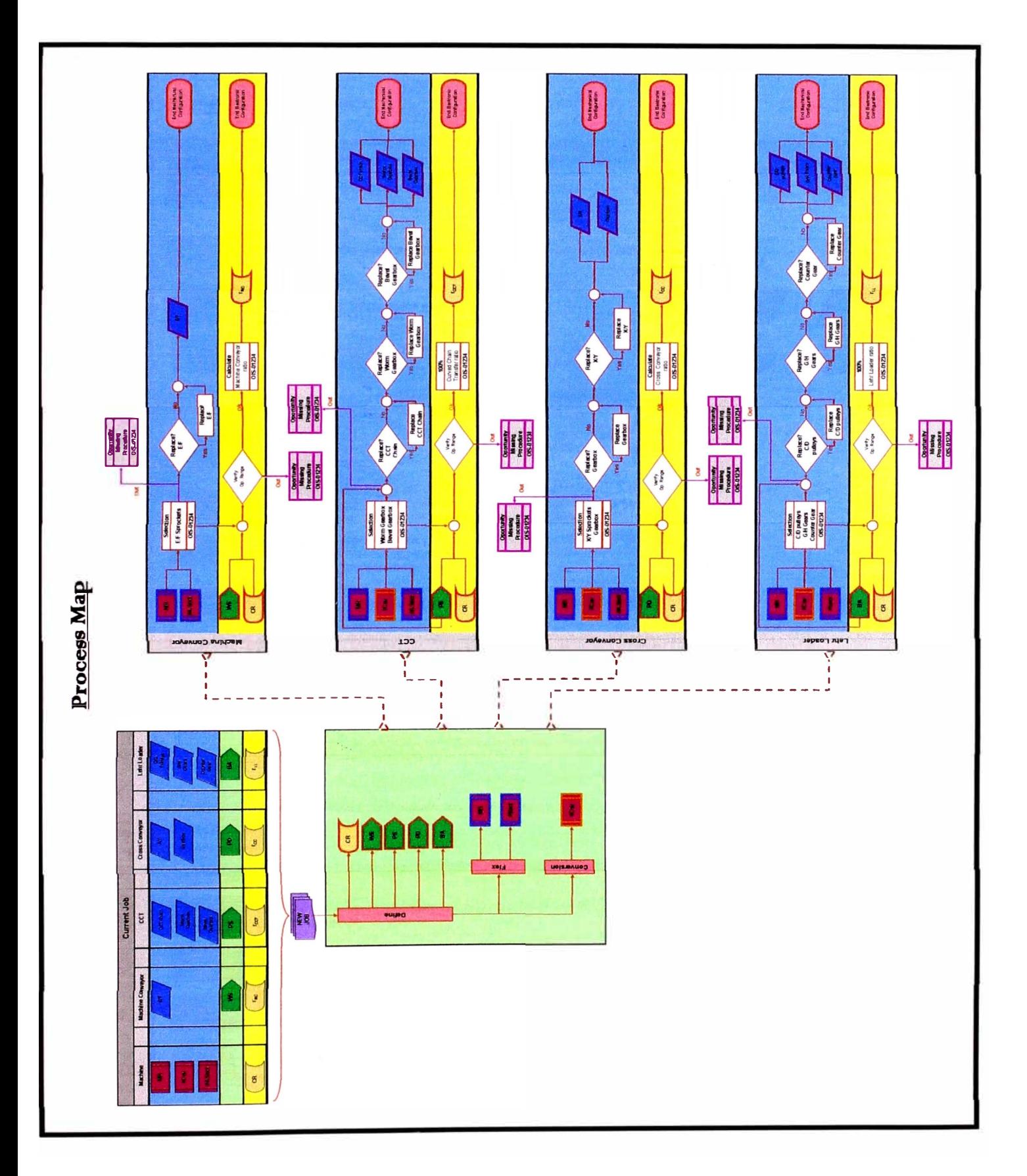

Figura 3.1 - Mapa del proceso actual

**A continuación presentamos una tabla con las definiciones operacionales utilizadas** 

**en el mapa del proceso:** 

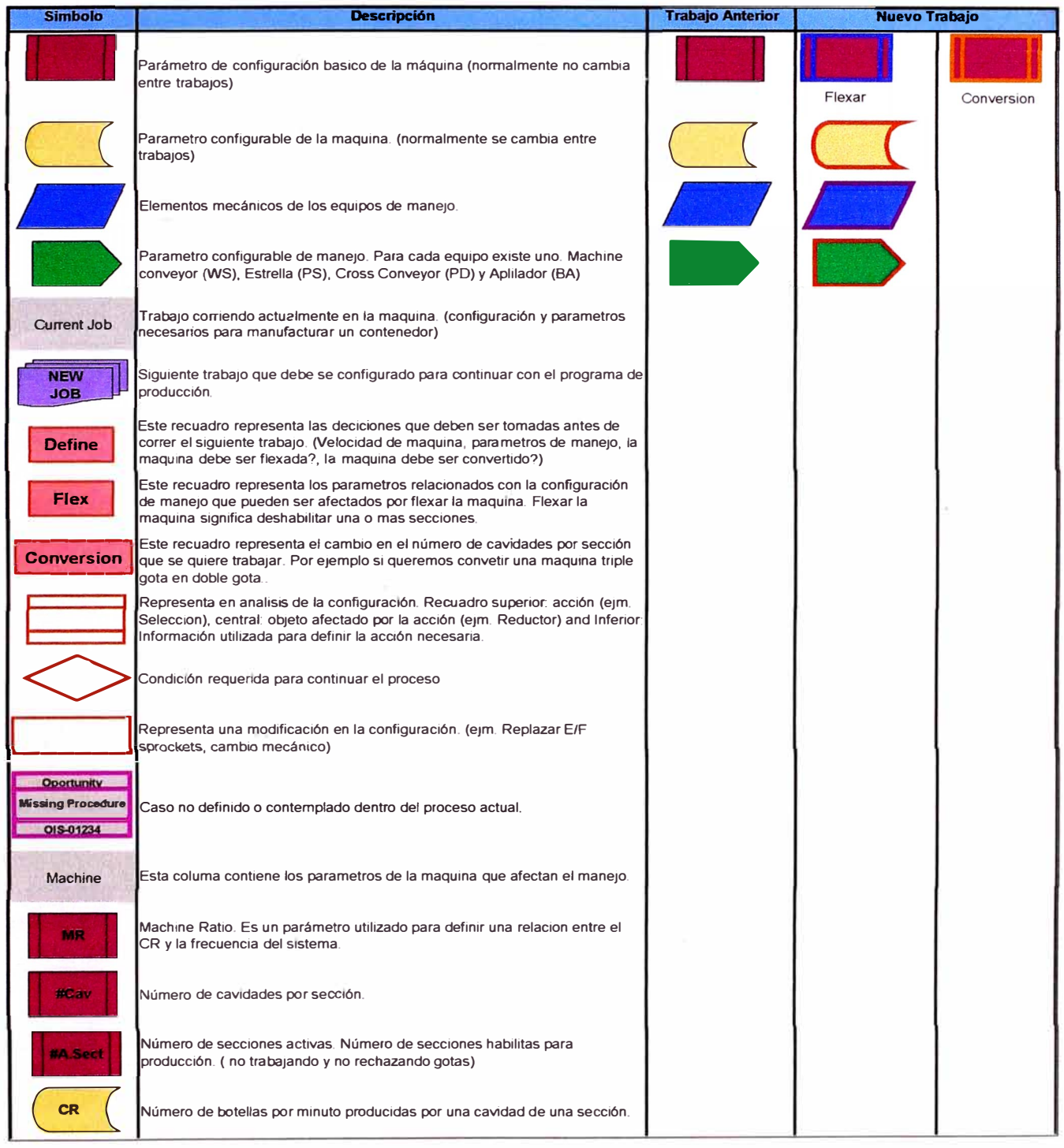

**Figura 3.2 - Definiciones operacionales** 

| <b>Simbolo</b>          | <b>Descripción</b>                                                                                                    | <b>Trabajo Anterior</b> | <b>Nuevo Trabajo</b> |  |
|-------------------------|----------------------------------------------------------------------------------------------------|-------------------------|----------------------|--|
| <b>Machine Conveyor</b> | Esta columna contiene los parámetros relacionados con el machine conveyor<br>que pueden afectar la configuración del manejo.                                                                                              |                         |                      |  |
|                         | Elemenetos mecánicos configurables del Machine Conveyor. Los sprockets<br>E/F son utilizados para transmitir el movimiento desde la salida de la caja<br>reductora hasta la rueda dentada motriz de la cadena silenciosa. |                         |                      |  |
|                         | Ware Spacing (WS) es la distancia entre dos botellas de cavidades similares<br>(A, B, C, D) de dos secciones consecutivas que viajan el machine conveyor.                                                                 |                         |                      |  |
| Гмс                     | Machine Conveyor ratio. Es la relación entre la frecuencia del motor del<br>machine conveyor y la frequencia del sistema.                                                                                                 |                         |                      |  |
| <b>CCT</b>              | Esta columna contiene los parámetros relacionados a la estrella (CCT) que<br>pueden afectar la configuración del manejo.                                                                                                  |                         |                      |  |
| <b>CCT</b> chain        | Elemento mecánico configurable de la estrella (CCT). La cadena de la<br>estrella se utiliza para configurar la distancia entre paletas deseada (PS)                                                                       |                         |                      |  |
|                         | Elemento mecánico configurable de la estrella (CCT). La reducción de<br>qusano se utiliza para transmitr el movimiento del motor de la estrella hasta<br>la entrada de la Bevel Gearbox.                                  |                         |                      |  |
|                         | Elemento mecánico configurable de la estrella (CCT). Esta reducción se<br>utiliza para transmitir el movimiento desde la salidad de la worm gearbox<br>hasta el sprocket motriz de la cadena de la estrella.              |                         |                      |  |
|                         | Paddle distance (PS) distancia entre paletas de la estrella (CCT), debe ser<br>seleccionada de acuerdo a las caracteristicas del envase.                                                                                  |                         |                      |  |
| $r_{\rm cCT}$           | CCT ratio. Es la relación entre la frecuencia del motor de la estrella (CCT) y<br>la frecuencia del sistema.                                                                                                    |                         |                      |  |
| <b>Cross Conveyor</b>   | Esta columna contiene los parámetros relacionados al Cross Conveyor que<br>pueden afectar el manejo.                                                                                                    |                         |                      |  |
|                         | Elemenetos mecánicos configurables del Cross Conveyor. Los sprockets X/Y<br>son utilizados para transmitir el movimiento desde la salida de la caja<br>reductora hasta la rueda dentada motriz de la cadena silenciosa.   |                         |                      |  |
|                         | Elemento mecánico configurable del Cross Conveyor. Este reductor se utiliza<br>para transimitir el movimiento del motor del Cross Conveyor hacia los<br>sprockets X/Y.                                                    |                         |                      |  |
|                         | Pocket distance (PD) es la distancia entre dos botellas consecutivas que<br>viajan en el Cross Conveyor y debe ser igual a la distancia entre los bolsillos<br>de la barra apiladora.                                     |                         |                      |  |
| $r_{\rm cc}$            | Cross conveyor ratio. Es la relación entre la frecuencia del motor de Cross<br>Conveyor y la frecuencia del sistema.                                                                                                    |                         |                      |  |
| Lehr Loader             | Esta columna contiene los paámetros relacionados al Apliador (Stacker o<br>Lehr loader) que pueden afectar el manejo.                                                                                                    |                         |                      |  |
|                         | Elementos mecánicos configurables del Aplilador. Estas poleas se utilizan<br>para transmitir el movimiento desde el motor del Apilador hacia el sistema de<br>transmisión.                                                |                         |                      |  |
|                         | Elementos mecánicos configurables del Apilador. Son parte del sistema de<br>transmición encargado de transmitir el movimiento hacia la leva del Apilador.                                                                 |                         |                      |  |
|                         | Elemento mecánico configurables del Apilador. Es parte del sistema de<br>transmición encargado de transmitir el movimiento hacia la leva del Apilador.                                                                    |                         |                      |  |
| BA                      | Bottle across the lear (BA) es igual al número de botellas que el Apilador<br>desplaza hacia el homo de recocido cada vez que completa un ciclo de su<br>movimiento.                                                      |                         |                      |  |
| п.                      | Lehr loader ratio. Es la relación entre la frecuencia del motor del Aplilador y la <br>frecuencia del sistema.                                                                                                    |                         |                      |  |

**Figura 3.3 - Definiciones operacionales** 

#### **3.2. MEJORAS DEL PROCESO**

En la actualidad, la mayoría de las máquinas IS cuenta con motores independientes y la complejidad de los programas de producción de envases se ha incrementado enormemente, así como la exigencia en eficiencia de la producción.

La necesidad de reducir los tiempos de configuración de los equipos de manejo durante los cambios de trabajo, ha llevado a numerosas plantas a ir más allá de las tablas de sincronismo existentes.

La maximización de la extracción de los hornos y la necesidad de continuar la producción en el caso que una sección entre falla o requiera ser reparada, exige a las plantas aprovechar la flexibilidad de las máquinas IS de trabajar con un menor número de secciones, esto se conoce como "flexar'' la máquina. Las tablas de selección actuales no contemplan el "flexado" de las máquinas y por tanto dejan un gran vacío en el procedimiento existente.

Adicional la comprensión incompleta de los sistemas de sincronismo de las maquinas IS en las plantas es común y la carencia de un procedimiento utilizar configuraciones distintas a las propuestas en las tablas, se traduce en numerosos errores que afectan la producción.

Por estas razones, existe la necesidad de crear un nuevo procedimiento fácilmente aplicable por personas con distinto nivel de conocimientos técnicos, que permita la selección óptima de los equipos, reducir los tiempos de configuración, aumentar la flexibilidad y a su vez garantice que la configuración seleccionada trabajara de manera adecuada.

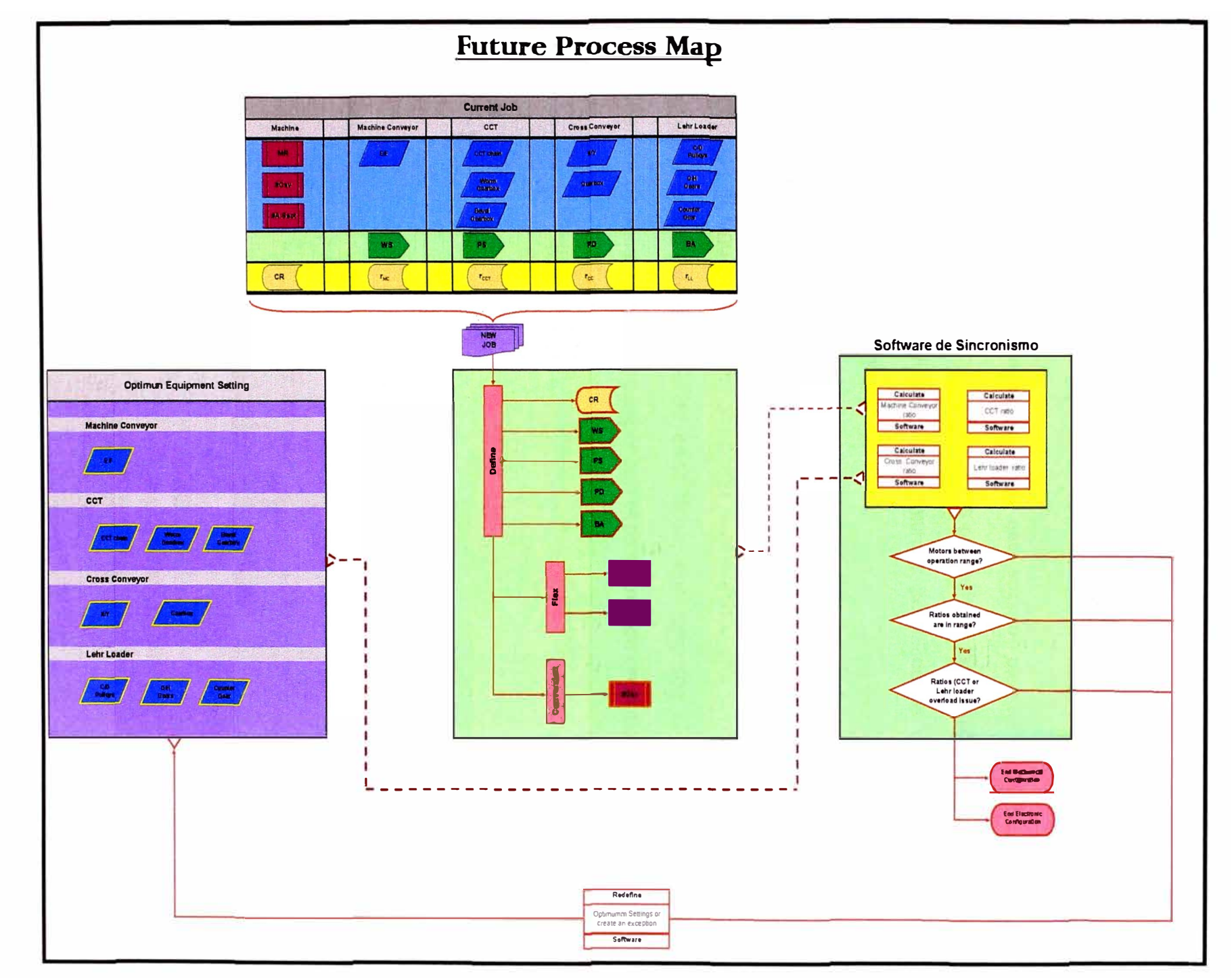

Figura 3.4 - Mapa del proceso mejorado

 $39$ 

En la figura 3.4, muestra el mapa del proceso mejorado propuesto para la configuración de los equipos de manejo en la zona caliente.

Como eje central de este nuevo proceso, esta solución plantea la elaboración de un software que mantenga como parámetros por defecto las configuraciones estándar, pero que a su vez permita evaluar distintas posibilidades de configuración de manera previa al cambio de trabajo.

Este nuevo proceso, permitirá evaluar si con la configuración existente es posible producir el siguiente trabajo, así como a determinar una configuración óptima de acuerdo a las necesidades de cada línea, que minimice el número de cambio mecánicos necesarios para cumplir con el programa de producción.

# **CAPÍTULO 4**

# **DESARROLLO DEL SOFTWARE**

## **4.1. DIAGRAMAS DE FLUJO**

- Los siguientes diagramas de flujo representan la estructura deseada para la elaboración del software.
- Este primer diagrama muestra la estructura general del programa.

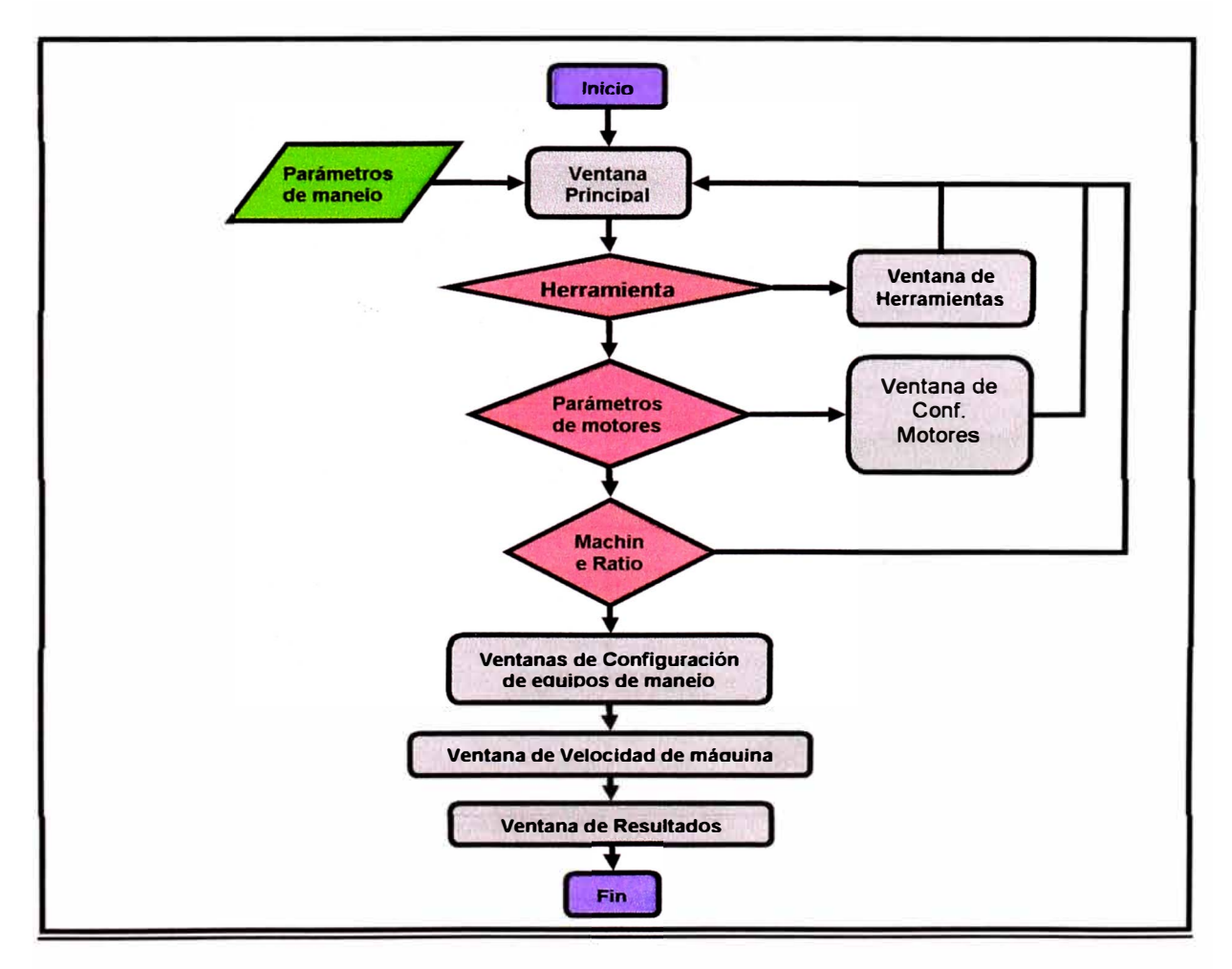

**Figura 4.1 - Estructura general del programa** 

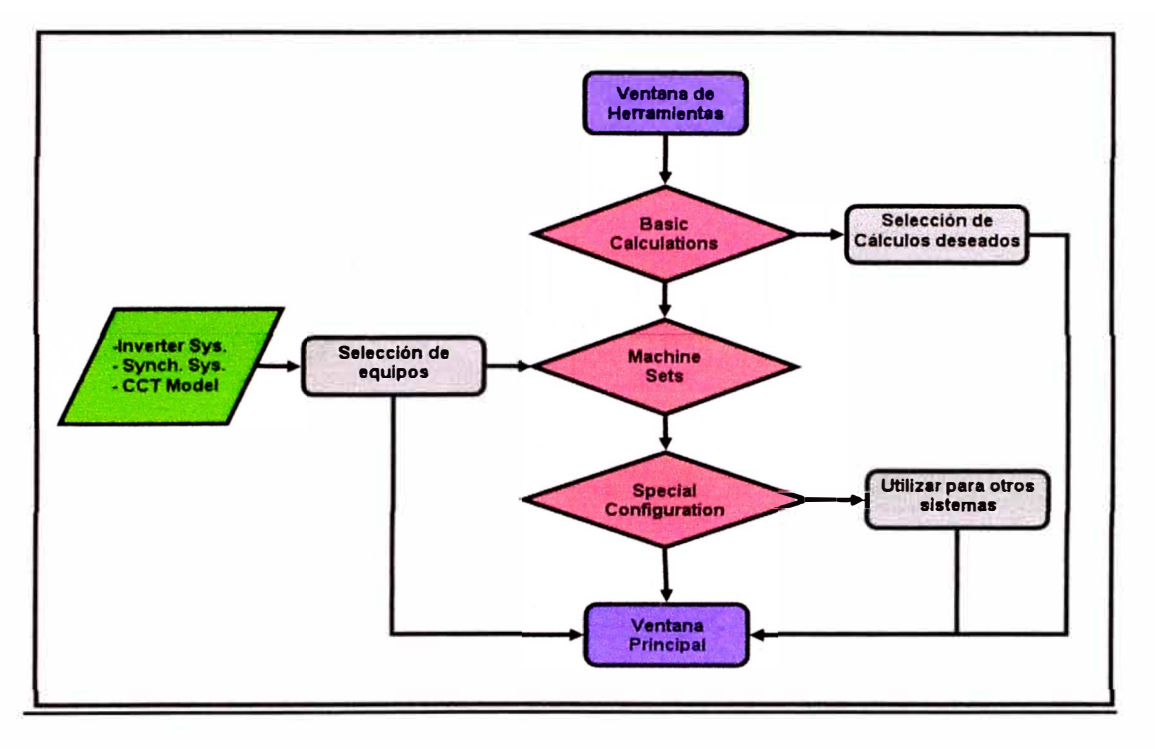

• El siguiente diagrama revisa las herramientas de la ventana principal.

**Figura 4.2 - Esquema ventana principal** 

• El siguiente diagrama revisa las opciones de configuración de los motores utilizados por los equipos de manejo.

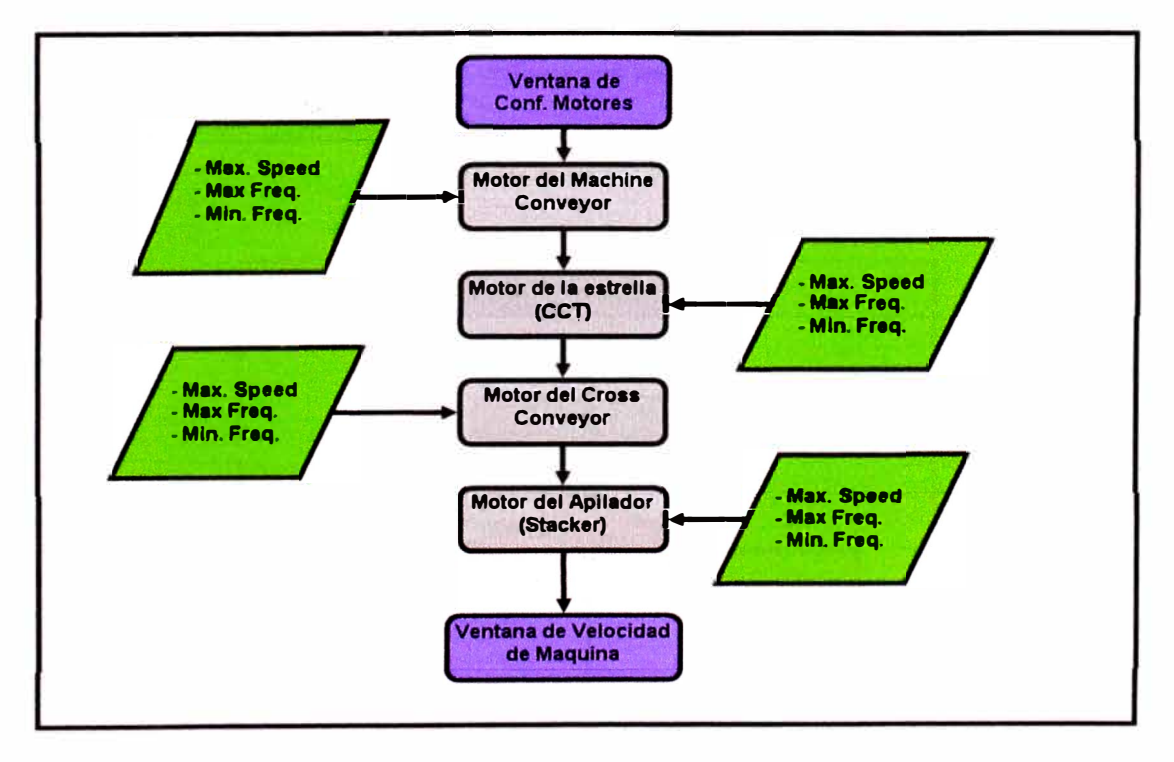

**Figura 4.3 - Configuracion de motores** 

• El siguiente diagrama revisa las ventanas de configuración de los equipos de manejo.

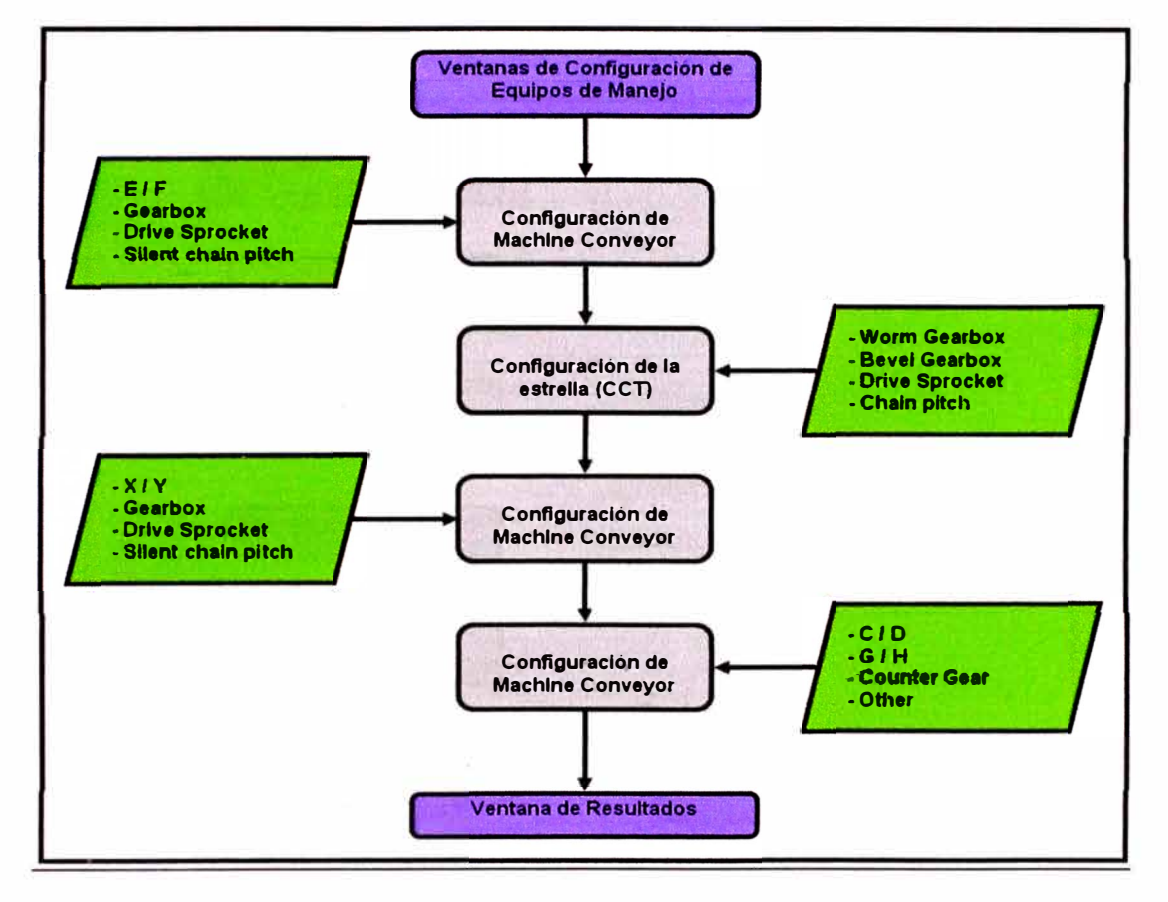

**Figura 4.4 - Configuración equipos de manejo** 

- La siguiente ventana analiza el proceso de selección de velocidad de la
	- máquina.

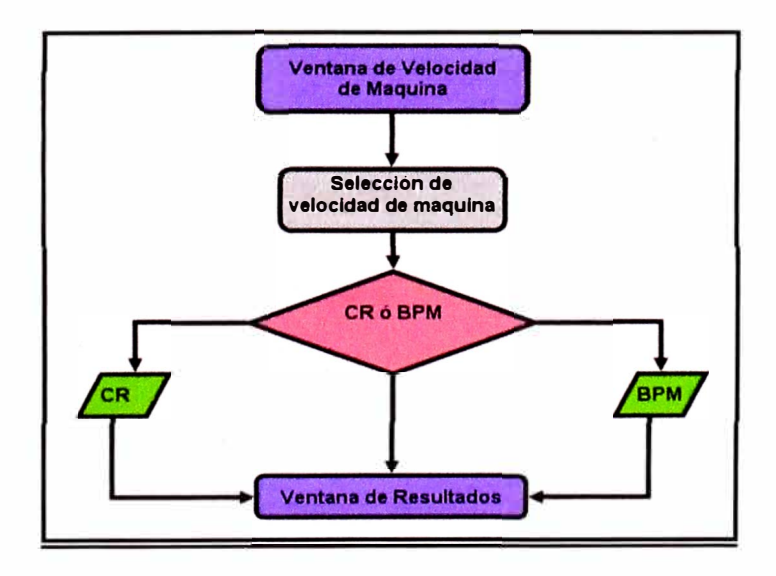

**Figura 4.6 - Velocidad de máquina** 

• El siguiente diagrama muestra los procesos realizados en la ventana de resultados.

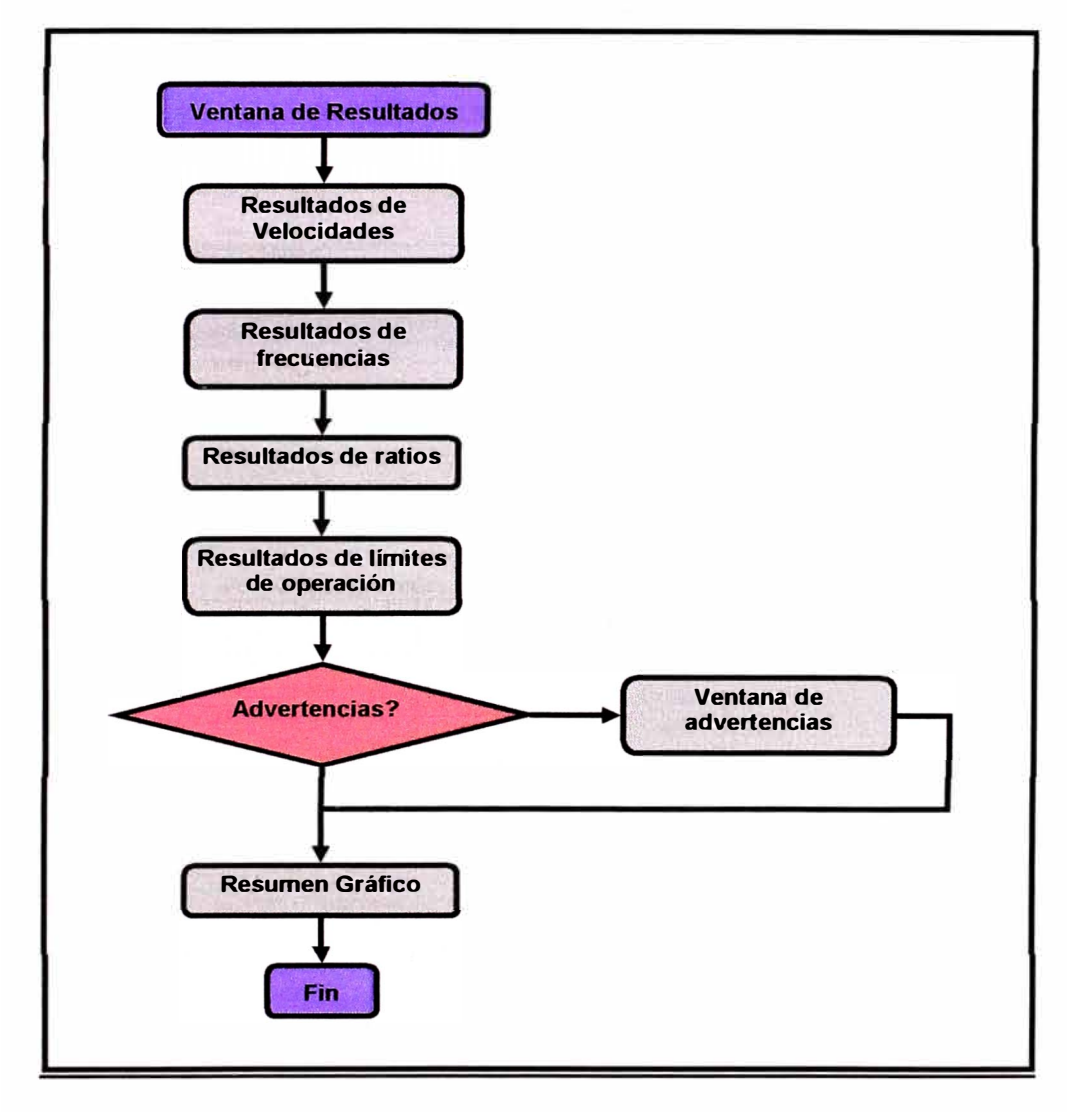

**Figura 4.6 - Esquema de ventana de Resultados** 

## **4.2. DESCRIPCIÓN DEL PROGRAMA**

## **4.2.1. Ventana Principal**

Marco superior: Es usado para establecer los parámetros principales de manejo, revisar el fundamento teórico para más detalles.

• Marco inferior izquierdo: El Machine Ratio (MR) se selecciona en función del número de secciones y de las cavidades seleccionadas. Si quitamos la marca de la casilla parámetro por defecto entonces es posible establecer un MR arbitrario. También el valor del Electronic Ratio (ER) requerido es mostrado, este parámetro se utiliza para sincronizar los mecanismos de las secciones.

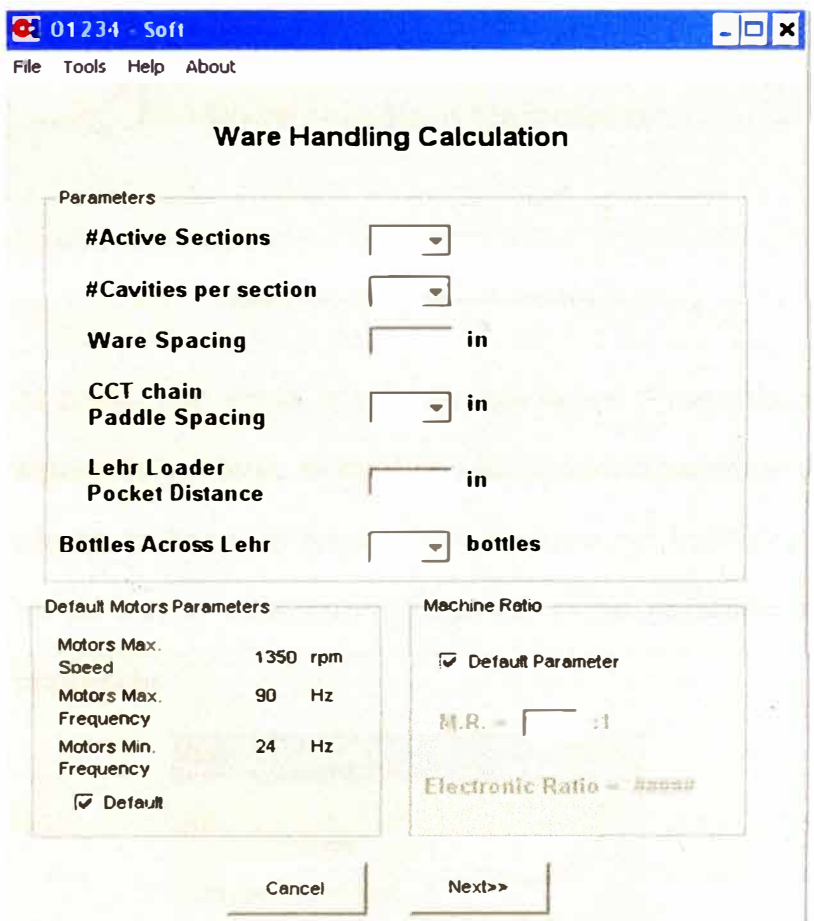

**Figura 4.7 - Ventana Principal** 

•

Marco inferior derecho: Los parámetros de los motores por defecto son mostrados (motores de configuración estándar). Si quitamos la marca de la casilla parámetros por defecto, podemos configurar los parámetros de cada sistema de forma independiente.

La barra de menú contiene los siguientes encabezados: Archivo (File), Herramientas (Tools), Ayuda (Help), Acerca de (About).

#### **4.2.2. Ventana principal - Barra de menú - Archivo (File)**

•

El encabezado del archivo muestra dos opciones: Propiedades y salir.

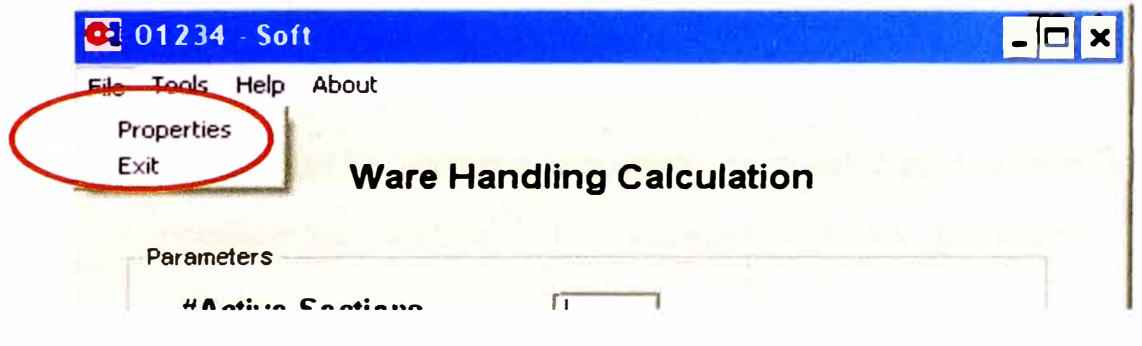

**Figura 4.8 - Opciones de archivo** 

• Al hacer clic en la opción Propiedades (Properties) se muestra la siguiente ventana, la cual se utiliza para establecer el nombre de la planta, la línea de producción, nombre del trabajo y la fecha con el fin de incluir esta información en el de resumen archivo o en la impresión.

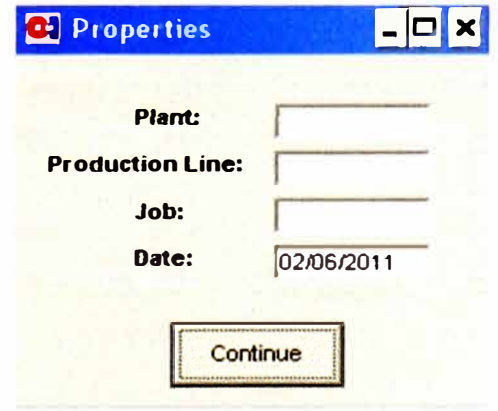

**Figura 4.9 - Propiedades de archive** 

• Al hacer clic en la opción salir (exit) el programa finalizará.

#### $4.2.3.$ Ventana principal - Barra de Menú - Herramientas (Tools)

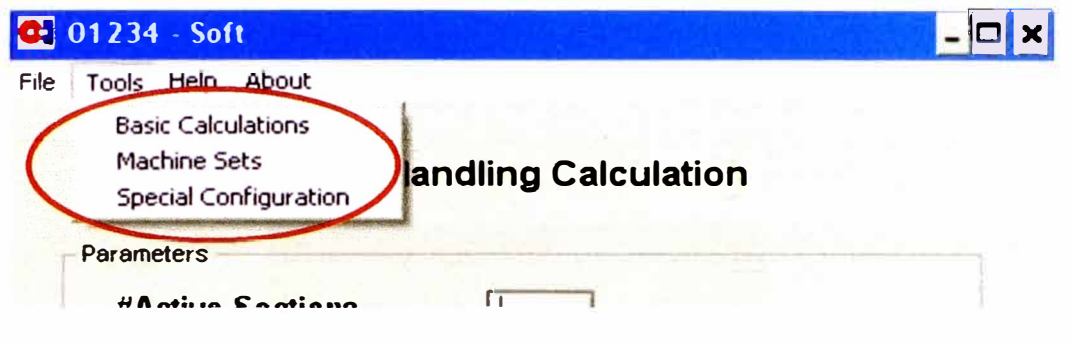

Figura 4.10 - Menú de Herramientas

La opción Cálculos básicos (Basic calculations) nos permite seleccionar los sistemas requeridos en nuestro cálculo, también si necesitamos configurar los sistemas con los parámetros por defecto.

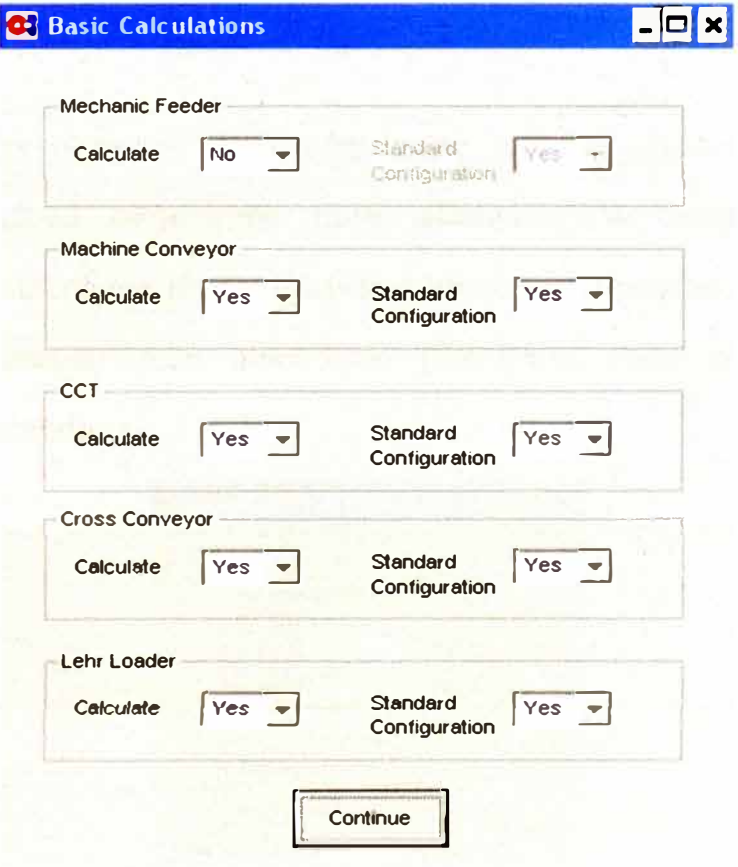

Figura 4.11 - Selección de cálculos

Las opciones de configuración de máquina (machines sets) nos permiten seleccionar el tipo de sistema de inversores, el tipo de sistema de sincronismo y el modelo de Estrella (CCT).

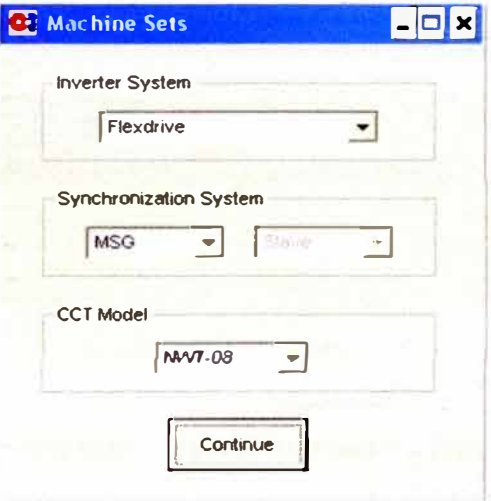

**Figura 4.12 - Opciones de máquina** 

Las opciones de configuración especial (Special Configuration) incluye parámetros para establecer la frecuencia base del sincronismo (frecuencia del sistema) y la posibilidad de establecer cualquier ratio electrónico (Electrónic Ratio ó ER), fuera de estándar.

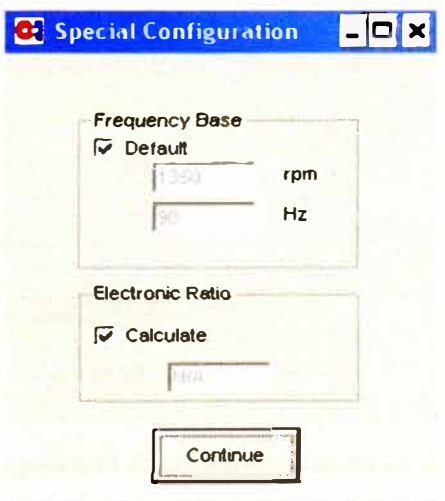

**Figura 4.13 - Configuraciones especiales** 

#### **4.2.4. Ventana Principal - Barra de menú - Ayuda (Help)**

• Al ingresar a la opción de ayuda de 01234-Soft se desplegará la ventana de ayuda en la cuál se explica el uso del software.

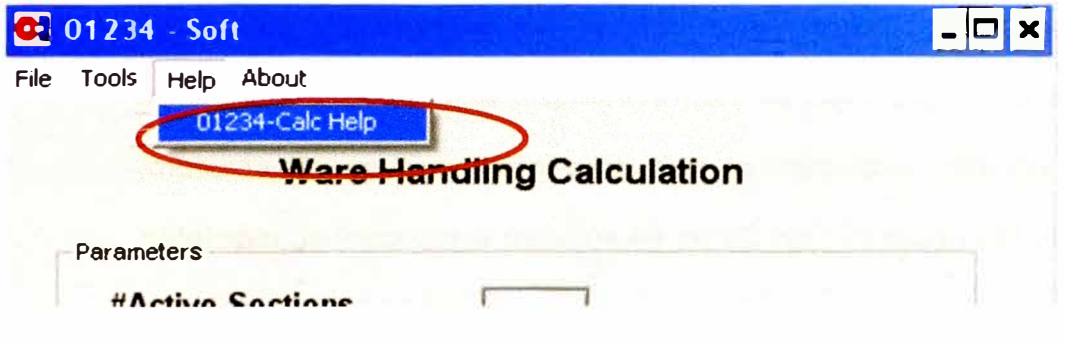

**Figura 4.14 - Help** 

## **4.2.5. Ventana principal - Barra de menú - Acerca de (About)**

• Información general del software y su número de versión.

## **4.2.6. Ventana principal - Parámetros por defecto de motores**

Los parámetros por defecto de los motores se establecerán según el estándar si la opción por defecto (default) esta activada. En caso contrario al hacer clic en el botón de configuración (setup) los parámetros de los motores se mostrarán permitiendo su edición.

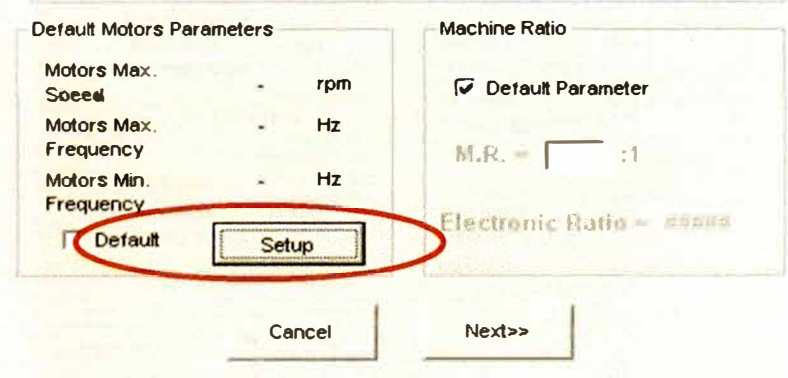

**Figura 4.15 - Configuración de motores** 

• En la ventana de parámetros de los motores es posible configurar los motores del alimentador, Machine Conveyor, Estrella (CCT), Cross Conveyor y Apilador (Stacker). Cada uno de los motores tiene tres parámetros de configuración: velocidad máxima, la frecuencia máxima y la frecuencia mínima permitida. Por defecto (motores de configuración estándar) la velocidad máxima es de 1350 rpm, la frecuencia máxima es de 90 Hz y la frecuencia mínima permitida es de 24 Hz.

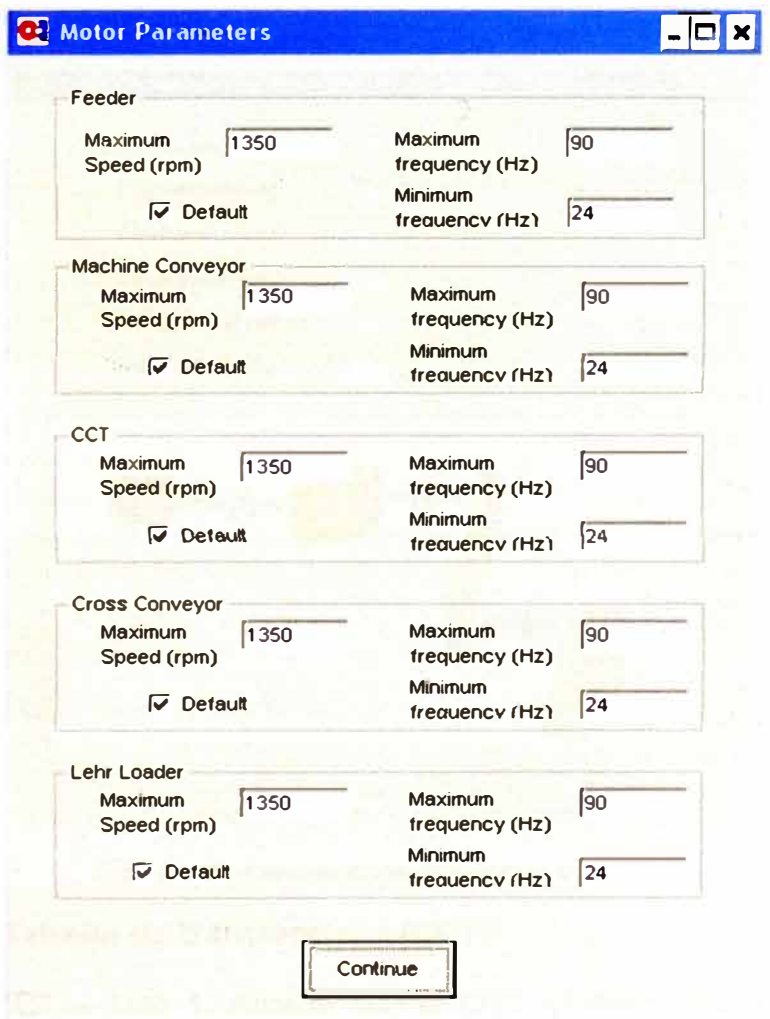

*Figura* **4.16 - Parametros de motores** 

#### **4.2.7. Configuración mecánica de los equipos de manejo:**

#### **4.2.7.1. Machine Conveyor**

• Para el machine conveyor los parámetros mecánicos que son configurables en software para este equipo son el paso de la cadena silenciosa, el número de dientes del piñón motriz y la reducción de la caja reductora, esto parámetros son un único estándar para cualquier tipo de maquina. También el software permite configurar el número de dientes de los sprockets E Y F para los cuales existe mas de una configuración estándar de acuerdo al tipo de máquina.

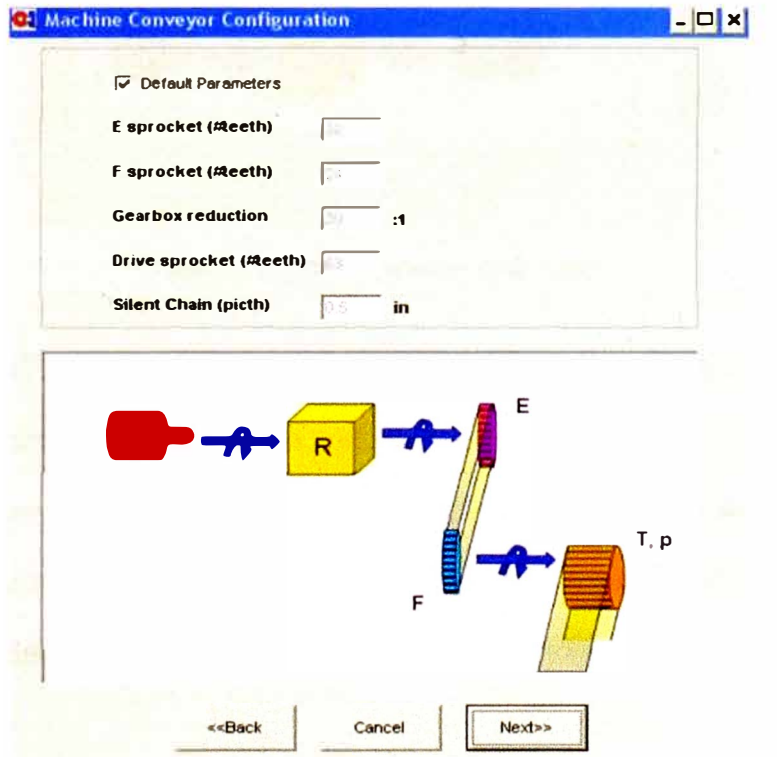

**Figura 4.17 - Configuración de machine conveyor** 

#### **4.2.7.2. Estrella de transferencia (CCT):**

• CCT - Tipo 1: Acorde con el CCT modelo seleccionado Tipo 1 ó Tipo 2 aparece en la una de las dos posibles ventanas de

configuración. Para Tipo 1 los parámetros mecánicos que son configurables para este equipo son: la reducción de la caja reductora de tornillo, la reducción de la caja reductora angular, el número de dientes del sprocket motriz y el paso de la cadena de transferencia.

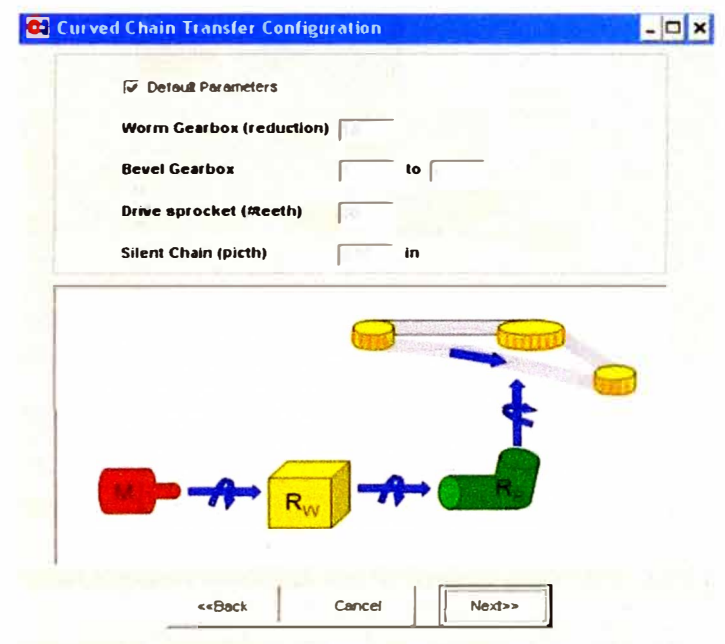

**Figura 4.18 - Configuración de estrella** 

CCT Tipo 2: Este tipo de CCT los parámetros mecánicos configurables son: la reducción de la caja reductora, el número de dientes de la rueda conductora, el número de dientes de la rueda conducida, el número de dientes del sprocket motriz y el paso de la cadena de transferencia.

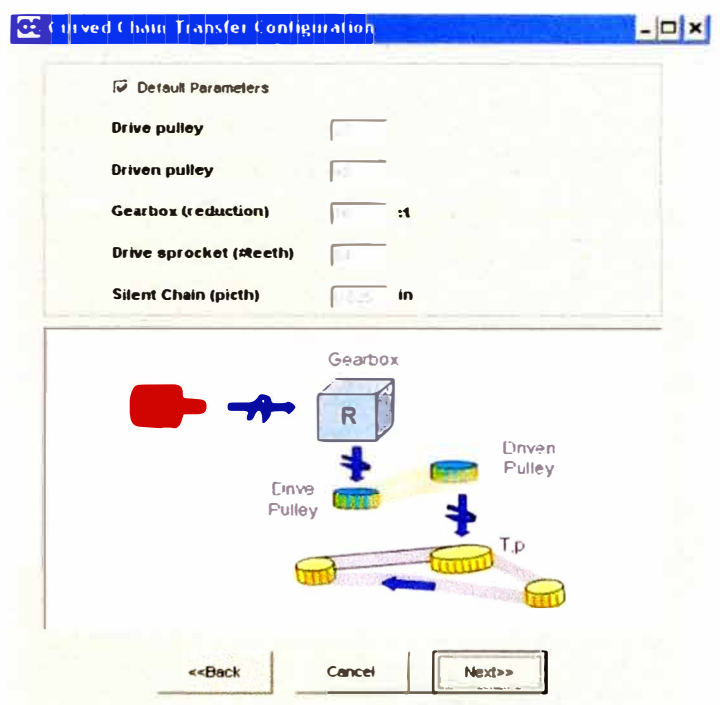

Figura 4.19 - Configuración NWT-032

## 4.2.7.3. Cross Conveyor:

Para el cross conveyor el software permite configurar los siguientes parámetros mecánicos: La reducción de la caja reductora, el número de dientes del piñón motríz y el paso de la cadena silenciosa, los cuáles son un único estándar para todas máquinas. Adicionalmente es posible configurar le número de dientes de los sprockets E y F que son seleccionados de acuerdo al tipo de máquina.

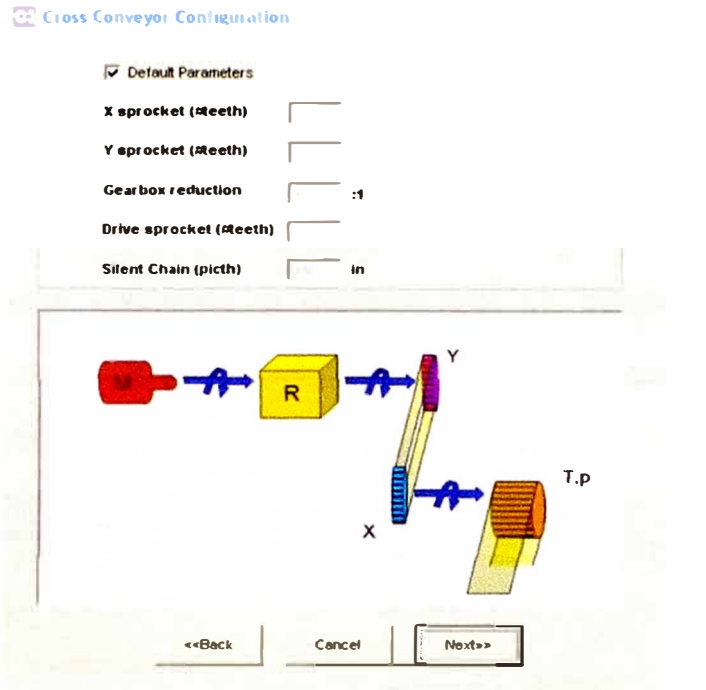

**Figura 4.20 - Configuración Cross conveyor** 

#### **4.2.7.4. Apilador (Stacker ó Lehr Loader)**

• En la ventana de configuración mecánica del apilador el software permite seleccionar los siguientes parámetros mecánicos: Reducción de la caja reductora, el número de dientes de las ruedas fijas (1, 2, 3, 4) y la reducción del diferencial, todos estos valores son un único estándar. También, C, D, Contador, G y H poleas son configurables en esta ventana y son seleccionados de acuerdo a las características de la maquina y el trabajo a correr.

> Nota: Cuando la opción de parámetros por defecto esta activada, entonces el software busca la configuración estándar de acuerdo a la tabla OIS-01234. Si no hay una configuración estándar para las condiciones establecidas, entonces algunos de los cuadros podrían aparecer vacíos.

#### **4.2.8. Ventana de velocidad de la máquina:**

• Una vez completada la configuración mecánica de los equipos de manejo, el software solicitará la velocidad requerida en la máquina. Existen dos posibles formas de configurar la velocidad de la máquina utilizando el número total de botellas por minuto que fabrica la máquina ó las botellas por minuto que fabrica una de las cavidades (CR).

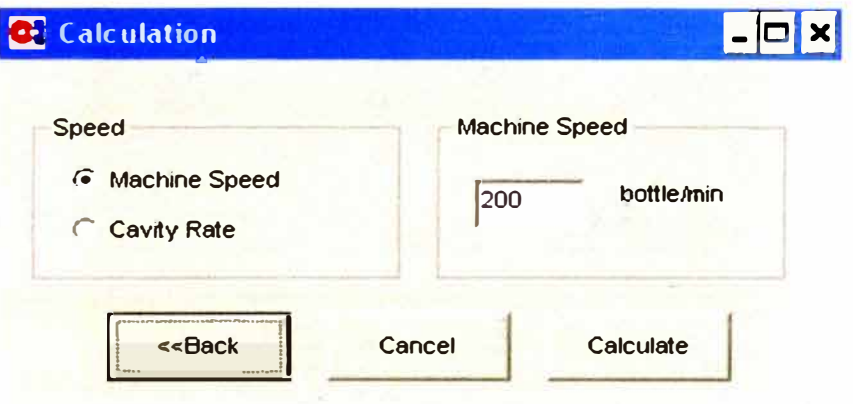

**Figura 4.21 - Ventana de velocidad** 

#### **4.2.9. Ventana de Resultados:**

- Finalmente la ventana de resultados es mostrada, ésta contiene los siguientes resultados: Frecuencia del sistema, CR mínimo, CR máximo, la velocidad de la máquina mínima, la máxima velocidad de la máquina, las velocidades de cada uno de los motores de los equipos y los ratios que deben ingresarse al sistema para trabajar de manera adecuada.
- El gráfico de barras muestra el rango de operación para cada equipo (barras de color púrpura), el rango operativo para todos los equipos (barra verde) y el punto de operación (línea de color negro).

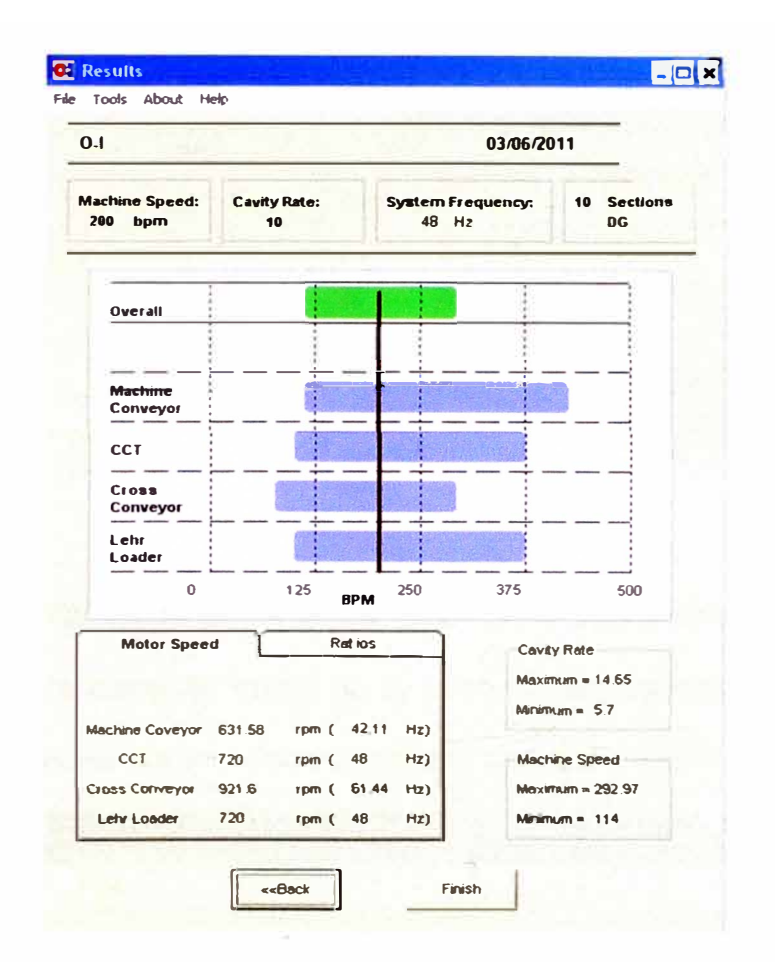

Figura 4.22 - Ventana de resultados

La aparición de un botón rojo al lado de los resultados de uno de los equipos es una advertencia de que la configuración seleccionada no es adecuada. Al pulsar en el botón, se muestra la ventana de advertencias con uno a más mensajes explicando el problema con la configuración seleccionada. Los posibles mensajes de advertencia son los siguientes: motor trabajando fuera de los limites recomendados, el ratio del equipo fuera del rango recomendado o el ratio requerido para este equipo debe ser trunco en el segundo decimal para evitar el desfase en el tiempo

| <b>Motor Speed</b>     |         | <b>Ratios</b> | <b>Warring</b>                                                                        |
|------------------------|---------|---------------|---------------------------------------------------------------------------------------|
|                        |         |               | Motor working out of recommended limits.                                              |
|                        |         |               | Ratio overflow. Ratio the system allows                                               |
| <b>Machine Coveyor</b> | 87 719  | $\%$          | ratios under 200%                                                                     |
| <b>CCT</b>             | 233.333 | $\%$          | Ratio overflow. This system requiered a<br>ratio truncated on the second number after |
| <b>Cross Conveyor</b>  | 128     | $\infty$      | the decimal point.                                                                    |
| Lehr Loader            | 100     | $\alpha$      |                                                                                       |

Figura 4.23 - Ventana de advertencias

#### 4.2.10. Encabezado del archivo: Guardar e imprimir el informe:

 $\bullet$ En la barra de menú de la ventana de resultados, la cabecera de archivos contiene dos opciones: guardar e imprimir.

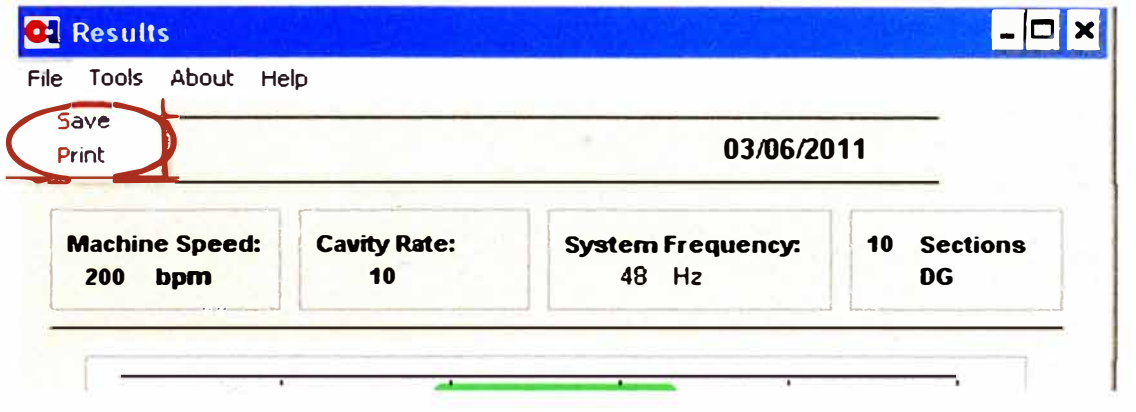

Figura 4.24 - Salvar e Imprimir

Al hacer clic en la opción de guardar un archivo resumen la configuración seleccionada y de los cálculos en formato RTF llamado WH\_data, se genera en el directorio raíz (C:)y usando la opción de impresión, se abre la ventana de impresión que permite imprimir el resumen.

![](_page_60_Picture_6.jpeg)

![](_page_60_Figure_1.jpeg)

# **CAPÍTULO 5 EVALUACIÓN COSTO - BENEFICIO**

#### **5.1. FLEXIBILIDAD**

- El aumento de la flexibilidad de los equipos de manejo, permitirá operar estos equipos en puntos de operación fuera de lo previsto en el estándar y como se muestra en el mapa del proceso actual, actualmente existe un vacío en el procedimiento a seguir para la correcta configuración en estas condiciones.
- Uno de los casos de mayor importancia es durante al "flexar" la máquina puesto que los estándares no proveen información para un número de secciones impares. Cada vez mas aumenta la importancia de "flexar" la máquina tanto para maximizar la extracción de vidrio del canal y del horno, como para realizar tareas de mantenimiento sin perjudicar al resto de la máquina.

### **5.2. DISMINUCIÓN DE ERRORES**

- La selección de parámetros de manejo tanto mecánicos como electrónicos es considerablemente simplificada a través de la utilización de este software.
- El cálculo automático de los ratios de cada equipo permite determinar una correcta configuración, disminuyendo la posibilidad de error durante el arranque.
- El resumen gráfico de los rangos de operación nos garantiza que el comportamiento de cada uno de los equipos será consistente durante la operación.
- El resumen de las velocidades de los motores, así como la frecuencia del sistema calculada, son herramientas de gran utilidad para la solución de problemas de sincronismo.
- Las advertencias de una configuración inapropiada permite replantear la configuración requerida al momento de planificar el cambio de trabajo.

## **5.3. DISMINUCIÓN DE TIEMPOS DE CONFIGURACIÓN**

• Para evaluar los beneficios en los tiempos de configuración de los equipos de manejo utilizaremos datos del programa de producción de una planta.

#### **5.3.1. Machine Conveyor:**

• En la siguiente gráfica se muestran siete configuraciones utilizadas durante la campaña, basadas en dos configuraciones mecánicas estándar. Las configuraciones mecánicas utilizadas para 9 secciones será la misma que para 10 y las configuración mecánica para 7 será la utilizada para 8 secciones.

![](_page_63_Figure_0.jpeg)

**Figura 5.1 - Configuraciones estándar requeridas machine conveyor** 

• El siguiente gráfico muestra la configuración mecánica óptima para este equipo utilizando una configuración estándar en todos los casos. Esta única configuración reduce el rango de la cantidad necesaria de cambios mecánicos desde el rango 2 a 63 hasta una única configuración.

![](_page_64_Figure_0.jpeg)

**Figura 5.2 - Configuración optima machine conveyor** 

#### **5.3.2. Estrella de transferencia (CCT):**

• La siguiente gráfica muestra las siete configuraciones, basadas en cuatro configuraciones mecánicas a ser utilizadas según el estándar para la campaña.

![](_page_64_Figure_4.jpeg)

**Figura 5.3 - Configuraciones estándar requeridas estrella** 

La siguiente gráfica, muestra una configuración mecánica óptima para este equipo, que puede ser utilizada en toda la campaña. Esta única configuración reduce el rango de la cantidad necesaria de

cambios mecánicos desde el rango de 4 a 63 hasta una única configuración.

![](_page_65_Figure_1.jpeg)

**Figura 5.4 - Configuración óptima estrella** 

#### **5.3.3. Cross Conveyor:**

• La siguiente gráfica muestra las diez configuraciones, basadas en dos configuraciones mecánicas a ser utilizadas según el estándar para la campaña.

![](_page_65_Figure_5.jpeg)

**Figura 5.5 - Configuración estándar requeridas cross conveyor** 

La siguiente gráfica muestra una configuración mecánica óptima para este equipo, que puede ser utilizada en toda la campaña. Esta única configuración reduce el rango de la cantidad necesaria de

cambios mecánicos desde el rango de 2 a 63 hasta una única configuración.

![](_page_66_Figure_1.jpeg)

Figura 5.6 - Configuración óptima cross conveyor

#### $5.3.4.$ Lehr Loader:

La siguiente gráfica muestra catorce configuraciones, basada en catorce configuraciones mecánicas para trabajar durante toda la campaña.

![](_page_66_Figure_5.jpeg)

Figura 5.7 - Configuraciones estándar requeridas apilador

La siguiente gráfica muestra dos configuraciones mecánicas óptimas capaces de trabajar durante toda la campaña. Esta única configuración reduce el rango de la cantidad necesaria de cambios mecánicos desde el rango de 14 a 63 hasta el rango de 2 a 4 cuatro configuraciones.

![](_page_67_Figure_1.jpeg)

![](_page_67_Figure_2.jpeg)

## **CONCLUSIONES**

- En el proceso existente para el sincronismo de los equipos de manejo, no se abarcan todas las configuraciones utilizadas por las plantas durante su operación, el software desarrollado supera estas limitaciones.
- El proceso existente contempla un gran número de cambios mecánicos que pueden evitarse con el análisis de la data obtenida por el software, utilizando configuraciones no contempladas en los estándares originales. Según la data analizada en la sección 5.3 el número de cambios mecánicos requeridos durante una campaña de producción se reduce entre 50% - 98% para el machine conveyor, entre 75% - 98% para la estrella de transferencia, entre 50% - 98% para el cross conveyor y entre 85% - 93 % para el apilador. • Utilizando esta herramienta, se puede garantizar que la configuración seleccionada trabaje adecuadamente, debido a que se analizan automáticamente los diversos factores limitantes tanto mecánicos como eléctricos/electrónicos o del programa. El número de solicitudes de soporte técnico para configuración de equipos de manejo se ha reducido en un 90% en aquellas plantas que utilizan este software como rutina antes de un cambio de trabajo.
- La información proporcionada por el software es de gran utilidad para realizar un diagnóstico de falla, en la configuración o en los equipos. Al conocer las velocidades de cada uno de los equipos podemos validar las

velocidades reales utilizando pistolas estroboscópicas, cámaras de video estándar o de alta velocidad.

• No se requiere gran experiencia o conocimiento del sistema de sincronismo para poder realizar una adecuada configuración de los equipos de manejo si utilizamos esta herramienta de cálculo.

# **RECOMENDACIONES**

- Debe llevarse un reporte detallado de las partes mecánicas instaladas en cada uno de los equipos de manejo, de tal forma que se pueda utilizar esta información para alimentar al software.
- Se debe hacer un análisis de las distintas configuraciones utilizadas por cada planta en su programa de producción, para definir las configuraciones que permitan reducir el número de cambios mecánicos requeridos para cumplir con la producción.
- Debe realizarse una capacitación a los técnicos e ingenieros encargados de la configuración de las máquinas de formación de manera que comprendan como trabaja el sincronismo de la máquina y cuales son sus limitaciones.
- La información entregada por el programa ayuda solucionar problemas de configuración o falla de equipos, sin embargo no considera otras causas de mal manejo de envases tal como el estiramiento de las mallas, es recomendable desarrollar una herramienta complementaria para solucionar este problema.
- Debe desarrollarse un programa de capacitación a las personas encargadas de configurar los equipos de manejo en la zona caliente para que manejen el software adecuadamente.

# **BIBLIOGRAFÍA**

- Aguilar, Luis. 1999. "Microsoft Visual Basic 6.0". España. Editorial McGraw-Hill.
- Chapman, Stephen. 2000. "Maquinas Eléctricas". España. Editorial McGraw-Hill.
- · Das / Kassimali / Sami 1999. "Mecánica para ingenieros Dinámica". México. Editorial LIMUSA.
- Mott, Robert L. 2006. "Diseño de elementos de máquinas". México. Editorial Pearson Educación.